# The lavaan tutorial

Yves Rosseel Department of Data Analysis Ghent University (Belgium)

December 18, 2017

#### Abstract

If you are new to lavaan, this is the place to start. In this tutorial, we introduce the basic components of lavaan: the model syntax, the fitting functions (cfa, sem and growth), and the main extractor functions (summary, coef, fitted, inspect). After we have provided two simple examples, we briefly discuss some important topics: meanstructures, multiple groups, growth curve models, mediation analysis, and categorical data. Along the way, we hope to give you just enough information to get you started (but no more).

## Contents

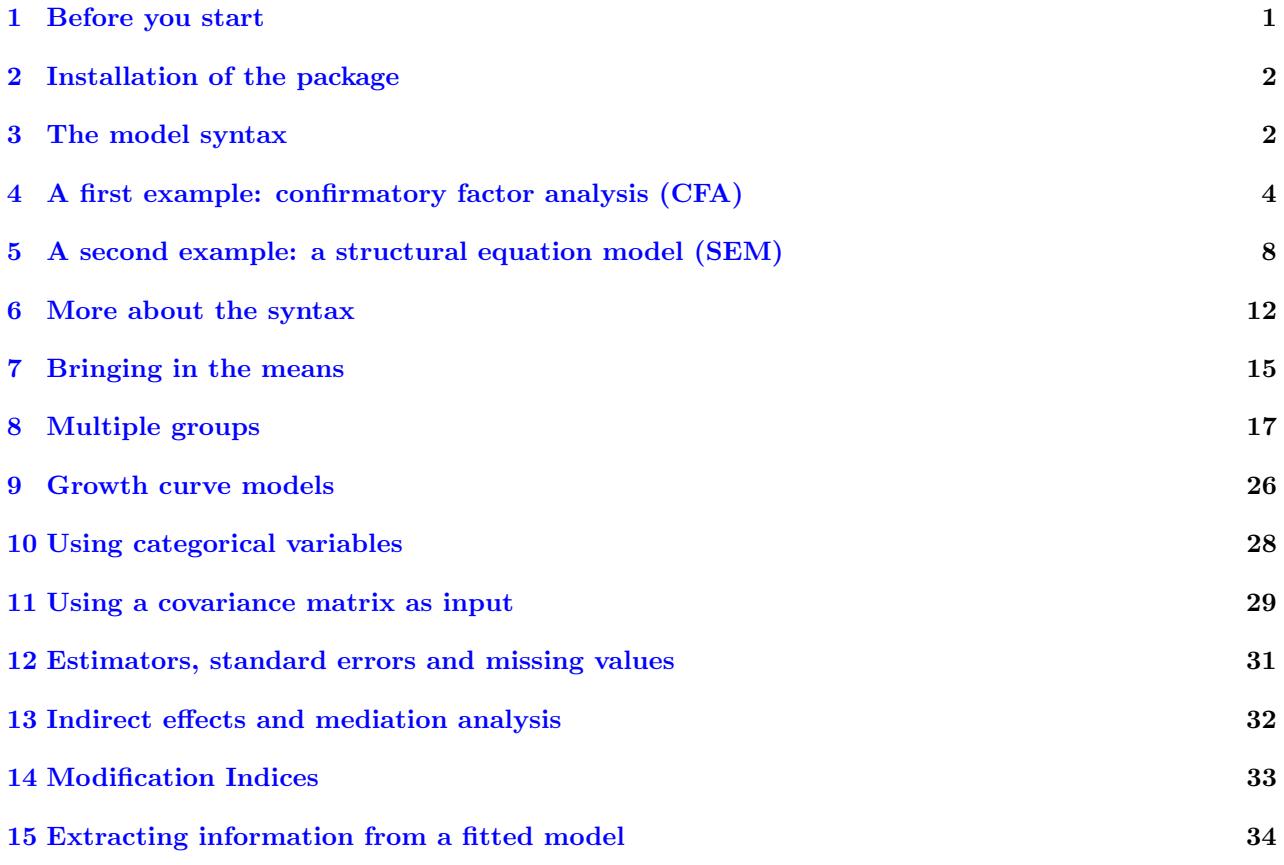

## <span id="page-0-0"></span>1 Before you start

Before you start, please read these points carefully:

- First of all, you must have a recent version (3.0.0 or higher) of R installed. You can download the latest version of R from this page: <http://cran.r-project.org/>.
- The lavaan package is not finished yet. But it is already very useful for most users, or so we hope. However, some important features that are currently NOT available in lavaan are:
- support for hierarchical/multilevel datasets (multilevel cfa, multilevel sem)
- support for discrete latent variables (mixture models, latent classes)
- Bayesian estimation

We hope to add these features in the next (two?) year(s) or so.

- We consider the current version as beta software. This does NOT mean that you can not trust the results. We believe the results are accurate. It does mean that things may change when new versions come out. For example, we may change the name of the arguments in function calls. And we change the internals of the source code constantly. However, the model syntax is fairly mature and has been stable for a while.
- We do not expect you to be an expert in R. In fact, the lavaan package is designed to be used by users that would normally never use R. Nevertheless, it may help to familiarize yourself a bit with R, just to be comfortable with it. Perhaps the most important skill that you may need to learn is how to import your own datasets (perhaps in an SPSS format) into R. There are many tutorials on the web to teach you just that. Once you have your data in R, you can start specifying your model. We have tried very hard to make it as easy as possible for users to fit their models. Of course, if you have suggestions on how we can improve things, please let us know.
- This document is written for first-time users of the lavaan package. It is not a reference manual, nor does it contain technical material on how things are done in the lavaan package. These documents are currently under preparation.
- The lavaan package is free open-source software. This means (among other things) that there is no warranty whatsoever.
- If you need help, you can ask questions in the lavaan discussion group. Go to [https://groups.google.](https://groups.google.com/d/forum/lavaan/) [com/d/forum/lavaan/](https://groups.google.com/d/forum/lavaan/) and join the group. Once you have joined the group, you can email your questions to [lavaan@googlegroups.com.](mailto:lavaan@googlegroups.com) If you think you have found a bug, or if you have a suggestion for improvement, you can either email me directly (to alert me), post it to the discussion group (to discuss it), or open an issue on github (see <https://github.com/yrosseel/lavaan/issues>). The latter is useful once we have agreed it is a bug, and it should be fixed. If you report a bug, it is always very useful to provide a reproducible example (a short R script and some data).

## <span id="page-1-0"></span>2 Installation of the package

Since May 2010, the lavaan package is available on CRAN. Therefore, to install lavaan, simply start up R, and type:

install.packages("lavaan", dependencies = TRUE)

You can check if the installation was succesful by typing

library(lavaan)

When the package is loaded, a startup message will be displayed showing the version number, and a reminder that this is beta software:

This is lavaan 0.5-13 lavaan is BETA software! Please report any bugs.

If you see this message, you are ready to start.

### <span id="page-1-1"></span>3 The model syntax

At the heart of the lavaan package is the 'model syntax'. The model syntax is a description of the model to be estimated. In this section, we briefly explain the elements of the lavaan model syntax. More details are given in the examples that follow.

In the R environment, a regression formula has the following form:

 $y$   $x$  x1 + x2 + x3 + x4

In this formula, the tilde (""") is the regression operator. On the left-hand side of the operator, we have the dependent variable (y), and on the right-hand side, we have the independent variables, separated by the "+" operator. In lavaan, a typical model is simply a set (or system) of regression formulas, where some variables (starting with an 'f' below) may be latent. For example:

```
y \degree f1 + f2 + x1 + x2
f1 - f2 + f3f2 ~ f3 + x1 + x2
```
If we have latent variables in any of the regression formulas, we must 'define' them by listing their (manifest or latent) indicators. We do this by using the special operator "="", which can be read as is measured by. For example, to define the three latent variabels f1, f2 and f3, we can use something like:

```
f1 = y1 + y2 + y3f2 =~ y4 + y5 + y6
f3 =~ y7 + y8 + y9 + y10
```
Furthermore, variances and covariances are specified using a 'double tilde' operator, for example:

```
y1 \tilde{y} \tilde{y} \tilde{y} \tilde{y} \tilde{y} \tilde{y} \tilde{y} \tilde{y} \tilde{y} \tilde{y} \tilde{y} \tilde{y} \tilde{y} \tilde{y} \tilde{y} \tilde{y} \tilde{y} \tilde{y} \tilde{y} \tilde{y} \tilde{y} \tilde{y} \tilde{y} \tilde{y} \y1 ~~ y2 # covariance
f1 ~~ f2 # covariance
```
And finally, intercepts for observed and latent variables are simple regression formulas with only an intercept (explicitly denoted by the number '1') as the only predictor:

 $y1$   $\degree$  1 f1 ~ 1

Using these four formula types, a large variety of latent variable models can be described. The current set of formula types is summarized in the table below.

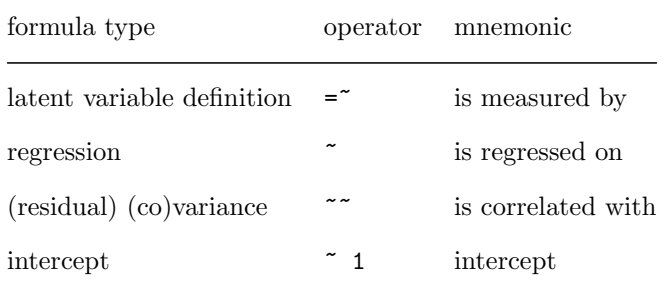

A complete lavaan model syntax is simply a combination of these formula types, enclosed between single quotes. For example:

```
myModel <- ' # regressions
              y1 + y2 \tilde{ } f1 + f2 + x1 + x2
                    f1 \t f2 + f3f2 \degree f3 + x1 + x2
              # latent variable definitions
                f1 = w + v2 + v3f2 = y4 + y5 + y6f3 = \frac{y7 + y8 + y9 + y10}{ }# variances and covariances
                y1 ~~ y1
                y1 \sim y2f1 ~~ f2
```

```
# intercepts
  y1 \degree 1
  f1 ~ 1
```
'

You can type this syntax interactively at the R prompt, but it is much more convenient to type the whole model syntax first in an external text editor. And when you are done, you can copy/paste it to the R console. If you are using [RStudio,](http://www.rstudio.com/) open a new 'R script', and type your model syntax (and all other R commands needed for this session) in the source editor of RStudio. And save your script, so you can reuse it later on. The code piece above will produce a model syntax object, called myModel that can be used later when calling a function that actually estimates this model given a dataset. Note that formulas can be split over multiple lines, and you can use comments (starting with the # character) and blank lines within the single quotes to improve the readability of the model syntax.

If your model syntax is rather long, or you need to reuse the model syntax over and over again, you may prefer to store it in a separate text file called, say, myModel.lav. This text file should be in a human readable format (not a Word document). Within R, you can then read the model syntax from the file as follows:

myModel <- readLines("/mydirectory/myModel.lav")

The argument of readLines is the full path to the file containing the model syntax. Again, the model syntax object can be used later to fit this model given a dataset.

# <span id="page-3-0"></span>4 A first example: confirmatory factor analysis (CFA)

We start with a simple example of confirmatory factor analysis, using the  $cfa()$  function, which is a userfriendly function for fitting CFA models. The lavaan package contains a built-in dataset called HolzingerSwineford1939. See the help page for this dataset by typing

#### ?HolzingerSwineford1939

at the R prompt. This is a 'classic' dataset that is used in many papers and books on Structural Equation Modeling (SEM), including some manuals of commercial SEM software packages. The data consists of mental ability test scores of seventh- and eighth-grade children from two different schools (Pasteur and Grant-White). In our version of the dataset, only 9 out of the original 26 tests are included. A CFA model that is often proposed for these 9 variables consists of three latent variables (or factors), each with three indicators:

- a visual factor measured by 3 variables: x1, x2 and x3
- a textual factor measured by 3 variables:  $x4$ ,  $x5$  and  $x6$
- a *speed* factor measured by 3 variables: x7, x8 and x9

The figure below contains a graphical representation of the three-factor model.

```
## Warning in qgraph(Edgelist, labels = nLab, bidirectional = Bidir, directed
## = Directed, : The following arguments are not documented and likely not
## arguments of qgraph and thus ignored: loopRotation; residuals; residScale;
## residEdge; CircleEdgeEnd
```
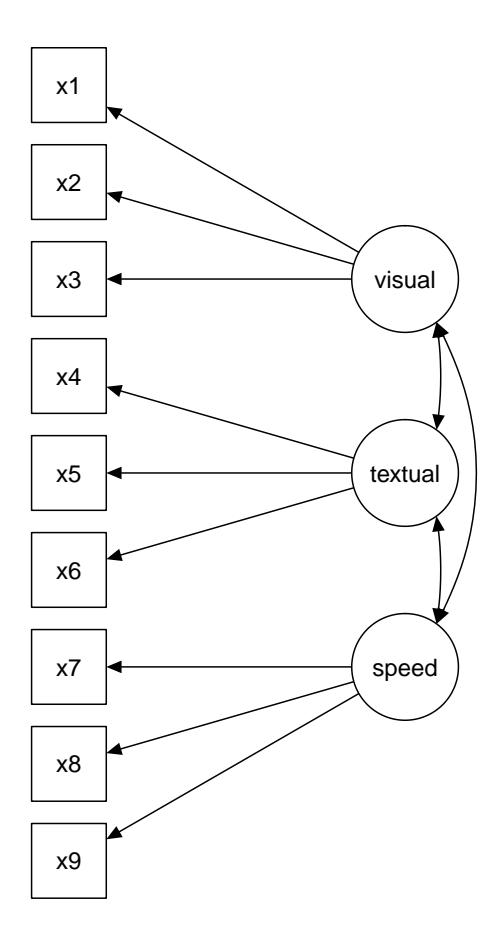

The corresponding lavaan syntax for specifying this model is as follows:

```
visual = x1 + x2 + x3textual = x4 + x5 + x6speed = x7 + x8 + x9
```
In this example, the model syntax only contains three 'latent variable definitions'. Each formula has the following format:

```
latent variable = \tilde{ } indicator1 + indicator2 + indicator3
```
We call these expressions *latent variable definitions* because they define how the latent variables are 'manifested by' a set of observed (or manifest) variables, often called 'indicators'. Note that the special "=~" operator in the middle consists of a sign ("=") character and a tilde (" $\sim$ ") character next to each other. The reason why this model syntax is so short, is that behind the scenes, the function will take care of several things. First, by default, the factor loading of the first indicator of a latent variable is fixed to 1, thereby fixing the scale of the latent variable. Second, residual variances are added automatically. And third, all exogenous latent variables are correlated by default. This way, the model syntax can be kept concise. On the other hand, the user remains in control, since all this 'default' behavior can be overriden and/or switched off. We can enter the model syntax using the single quotes:

```
HS.model \leftarrow ' visual = x1 + x2 + x3textual = x4 + x5 + x6speed = x7 + x8 + x9
```
We can now fit the model as follows:

#### fit <- cfa(HS.model, data=HolzingerSwineford1939)

The cfa() function is a dedicated function for fitting confirmatory factor analysis models. The first argument is the user-specified model. The second argument is the dataset that contains the observed variables. Once the model has been fitted, the summary() function provides a nice summary of the fitted model:

```
summary(fit, fit.measures=TRUE)
```
The output should look familiar to users of other SEM software. If you find it confusing or esthetically unpleasing, please let us know, and we will try to improve it.

lavaan (0.6-1.1143) converged normally after 35 iterations

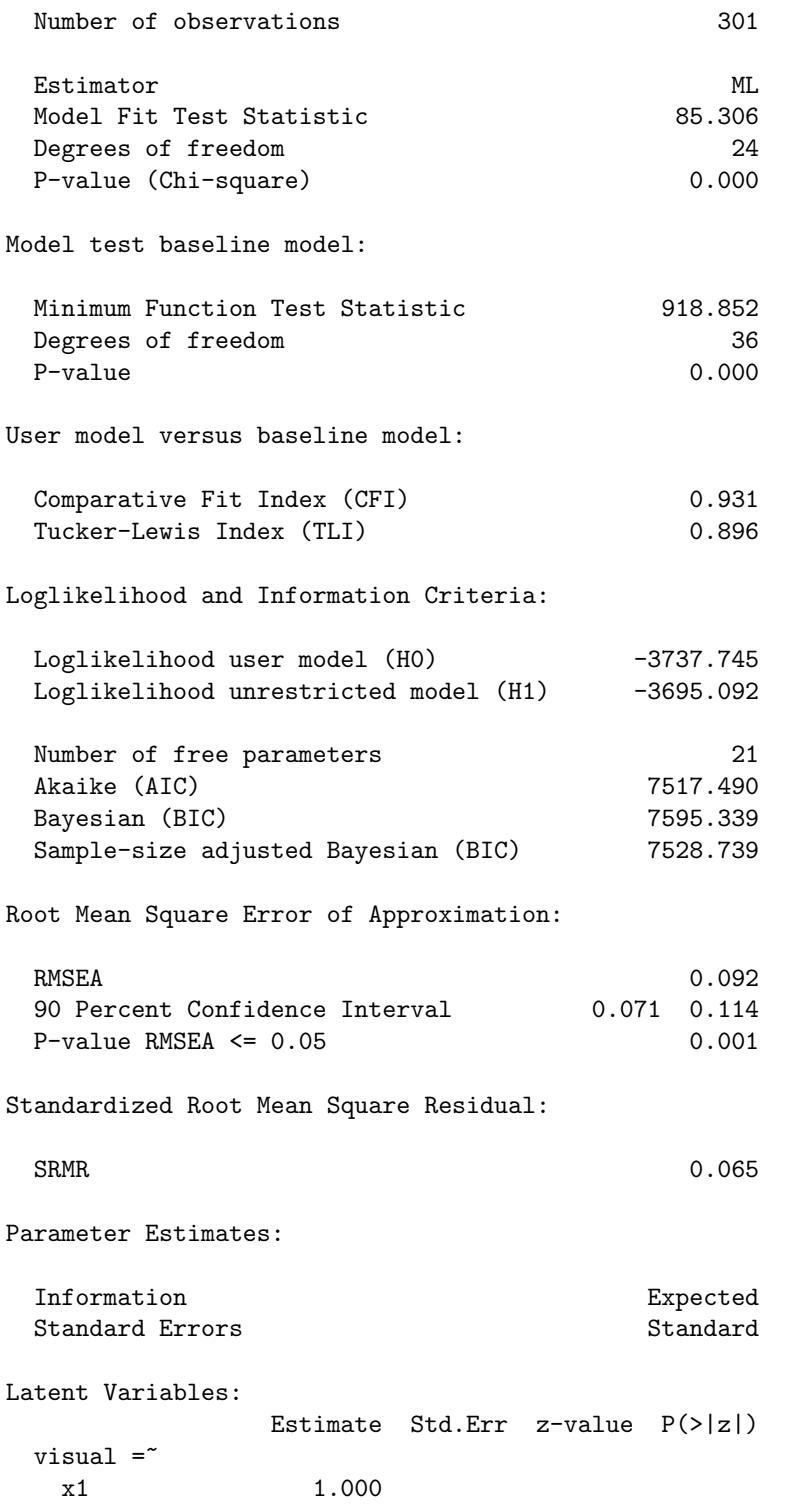

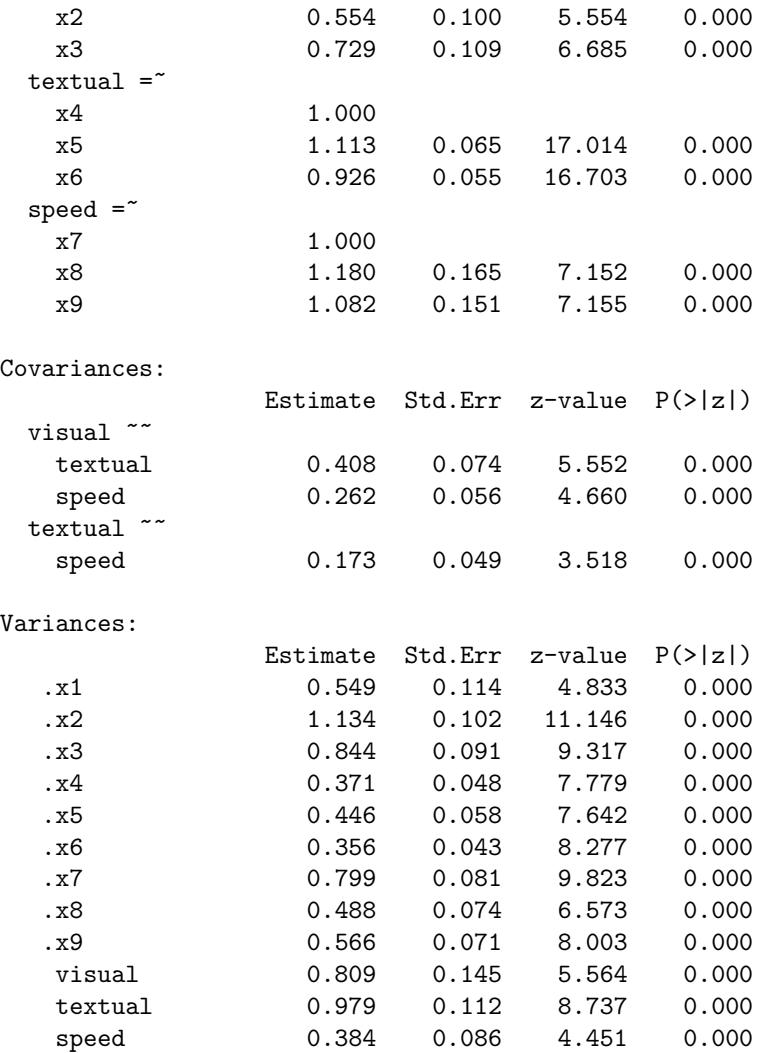

The output consists of three parts. The first six lines are called the header. The header contains the following information:

- $\bullet\,$  the lavaan version number
- did lavaan converge normally or not, and how many iterations were needed
- the number of observations that were effectively used in the analysis
- the estimator that was used to obtain the parameter values (here: ML)
- the model test statistic, the degrees of freedom, and a corresponding p-value

The next section contains additional fit measures, and is only shown because we use the optional argument fit.measures = TRUE. It starts with the line Model test baseline model and ends with the value for the SRMR. The last section contains the parameter estimates. It starts with information about the standard errors (if the information matrix is expected or observed, and if the standard errors are standard, robust, or based on the bootstrap). Then, it tabulates all free (and fixed) parameters that were included in the model. Typically, first the latent variables are shown, followed by covariances and (residual) variances. The first column (Estimate) contains the (estimated or fixed) parameter value for each model parameter; the second column (Std.err) contains the standard error for each estimated parameter; the third column (Z-value) contains the Wald statistic (which is simply obtained by dividing the parameter value by its standard error), and the last column  $(P(>|z|))$  contains the p-value for testing the null hypothesis that the parameter equals zero in the population. To wrap up this first example, we summarize the complete code that was needed to fit this three-factor model:

# load the lavaan package (only needed once per session) library(lavaan)

```
# specify the model
HS.model \leq ' visual = x1 + x2 + x3
```

```
textual = x4 + x5 + x6speed = x7 + x8 + x9# fit the model
fit <- cfa(HS.model, data=HolzingerSwineford1939)
# display summary output
summary(fit, fit.measures=TRUE)
```
Simply copying this code and pasting it in R should work. The syntax illustrates the typical workflow in the lavaan package:

- 1. Specify your model using the lavaan model syntax. In this example, only latent variable definitions have been used. In the following examples, other formula types will be used.
- 2. Fit the model. This requires a dataset containing the observed variables (or alternatively the sample covariance matrix and the number of observations). In this example, we have used the cfa() function. Other funcions in the lavaan package are sem() and growth() for fitting full structural equation models and growth curve models respectively. All three functions are so-called user-friendly functions, in the sense that they take care of many details automatically, so we can keep the model syntax simple and concise. If you wish to fit non-standard models or if you don't like the idea that things are done for you automatically, you can use the lower-level function lavaan() instead, where you have full control.
- 3. Extract information from the fitted model. This can be a long verbose summary, or it can be a single number only (say, the RMSEA value). In the spirit of R, you only get what you asked for. We try to not print out unnecessary information that you would ignore anyway.

# <span id="page-7-0"></span>5 A second example: a structural equation model (SEM)

In our second example, we will use the built-in PoliticalDemocracy dataset. This is a dataset that has been used by Bollen in his 1989 book on structural equation modeling (and elsewhere). To learn more about the dataset, see its help page and the references therein.

The figure below contains a graphical representation of the model that we want to fit.

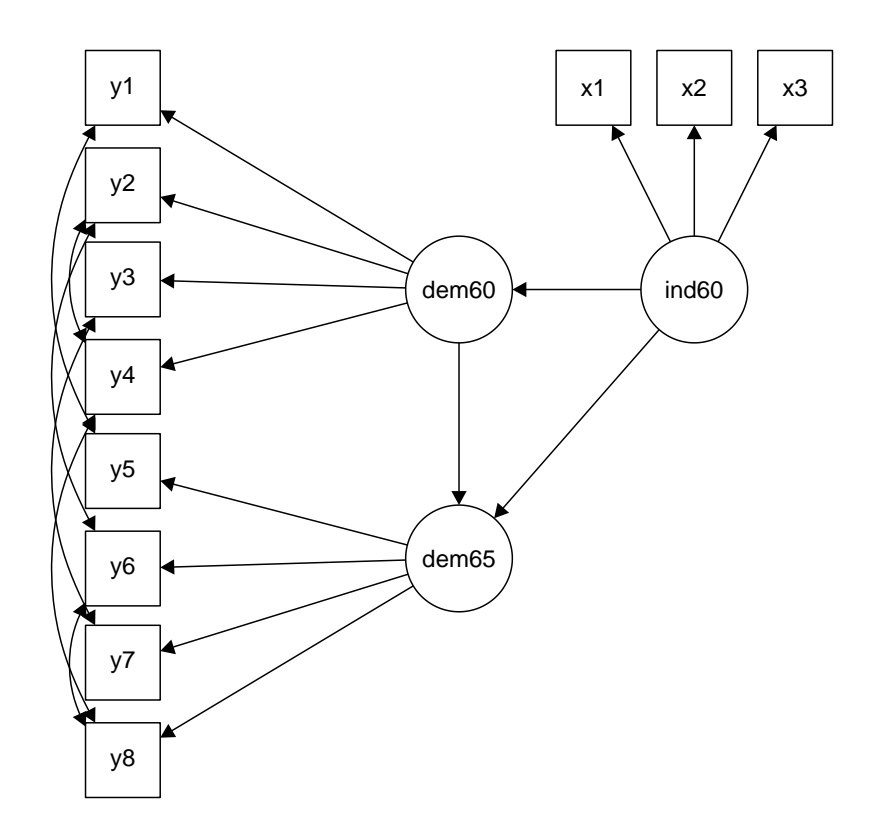

The corresponding lavaan syntax for specifying this model is as follows:

```
model <- '
  # measurement model
    ind60 = x1 + x2 + x3dem60 = y1 + y2 + y3 + y4dem65 = y5 + y6 + y7 + y8# regressions
    dem60 \degree ind60
    dem65 ~ ind60 + dem60
  # residual correlations
    y1 ~~ y5
    y2 ~~ y4 + y6
    y3 \sim y7y4 \sim y8y6 ~~ y8
'
```
In this example, we use three different formula types: latent variabele definitions (using the  $=$  operator), regression formulas (using the ~ operator), and (co)variance formulas (using the ~~ operator). The regression formulas are similar to ordinary formulas in R. The (co)variance formulas typically have the following form:

#### variable <sup>~~</sup> variable

The variables can be either observed or latent variables. If the two variable names are the same, the expression refers to the variance (or residual variance) of that variable. If the two variable names are different, the expression refers to the (residual) covariance among these two variables. The lavaan package automatically makes the distinction between variances and residual variances.

In our example, the expression y1  $\sim$  y5 allows the residual variances of the two observed variables to be correlated. This is sometimes done if it is believed that the two variables have something in common that is not captured by the latent variables. In this case, the two variables refer to identical scores, but measured in two different years (1960 and 1965, respectively). Note that the two expressions  $y2 \sim y4$  and  $y2 \sim y6$ , can be combined into the expression  $y2 \sim y4 + y6$ . This is just a shorthand notation. We enter the model syntax as follows:

```
model \leftarrow '
  # measurement model
   ind60 = x1 + x2 + x3dem60 = y1 + y2 + y3 + y4dem65 = y5 + y6 + y7 + y8# regressions
   dem60 ~ ind60
   dem65 ~ ind60 + dem60
  # residual correlations
    y1 ~~ y5
    y2 ~~ y4 + y6
   y3 ~~ y7
   y4 ~~ y8
   y6 ~~ y8
```
To fit the model and see the results we can type:

```
fit <- sem(model, data=PoliticalDemocracy)
summary(fit, standardized=TRUE)
```
lavaan (0.5-19.867) converged normally after 68 iterations

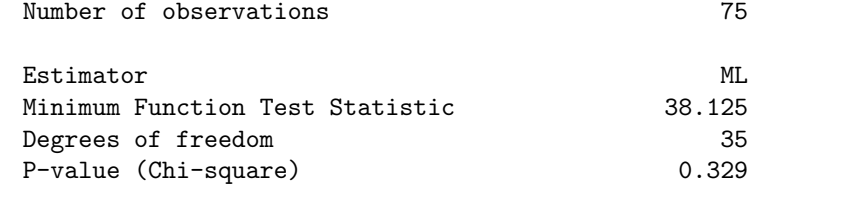

Parameter estimates:

'

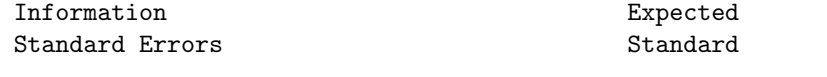

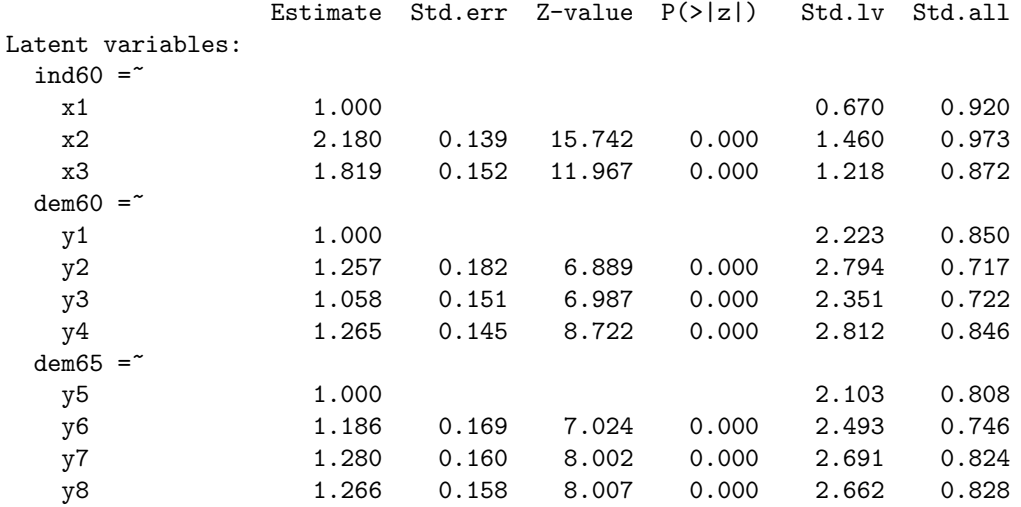

Regressions:

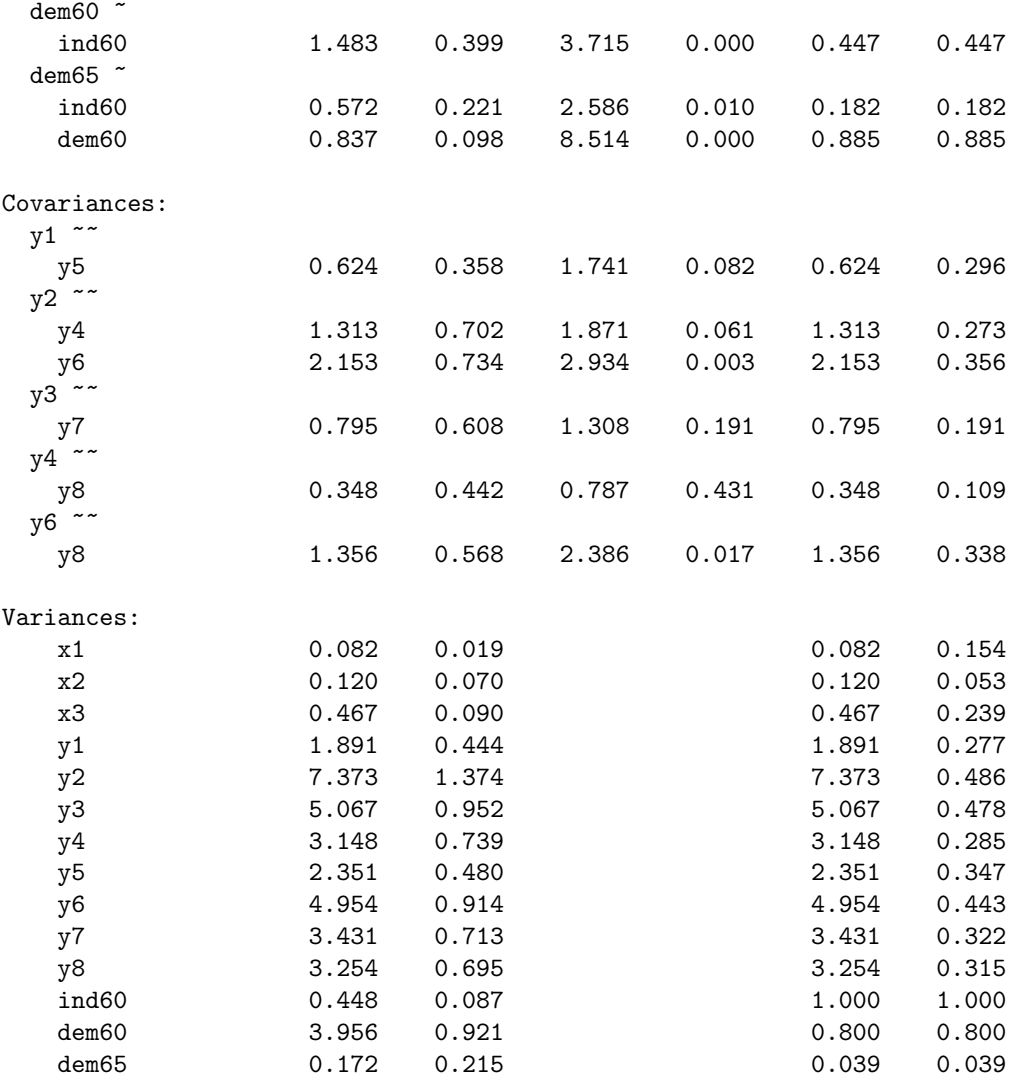

The function sem() is very similar to the function cfa(). In fact, the two functions are currently almost identical, but this may change in the future. In the summary() function, we omitted the fit.measures=TRUE argument. Therefore, you only get the basic chi-square test statistic. The argument standardized=TRUE augments the output with standardized parameter values. Two extra columns of standardized parameter values are printed. In the first column (labeled Std.lv), only the latent variables are standardized. In the second column (labeled Std.all), both latent and observed variables are standardized. The latter is often called the 'completely standardized solution'.

The complete code to specify and fit this model is printed again below:

```
library(lavaan) # only needed once per session
model \leftarrow '
  # measurement model
    ind60 = x1 + x2 + x3dem60 = y1 + y2 + y3 + y4dem65 = y5 + y6 + y7 + y8# regressions
    dem60 ~ ind60
    dem65 ~ ind60 + dem60
  # residual correlations
    y1 ~~ y5
    y2 ~~ y4 + y6
   y3 ~~ y7
    y4 ~~ y8
    y6 ~~ y8
'
```
### <span id="page-11-0"></span>6 More about the syntax

Fixing parameters Consider a simple one-factor model with 4 indicators. By default, lavaan will always fix the factor loading of the first indicator to 1. The other three factor loadings are free, and their values are estimated by the model. But suppose that you have good reasons the fix all the factor loadings to 1. The syntax below illustrates how this can be done:

 $f =$   $y1 + 1*y2 + 1*y3 + 1*y4$ 

In general, to fix a parameter in a lavaan formula, you need to pre-multiply the corresponding variable in the formula by a numerical value. This is called the pre-multiplication mechanism and will be used for many purposes. As another example, consider again the three-factor Holzinger and Swineford CFA model. Recall that, by default, all exogenous latent variables in a CFA model are correlated. But if you wish to fix the correlation (or covariance) between a pair of latent variables to zero, you need to explicity add a covarianceformula for this pair, and fix the parameter to zero. In the syntax below, we allow the covariance between the latent variables visual and textual to be free, but the two other covariances are fixed to zero. In addition, we fix the variance of the factor speed to unity. Therefore, there is no need anymore to set the factor loading of its first indicator (x7) equal to one. To force this factor loading to be free, we pre-multiply it with NA, as a hint to lavaan that the value of this parameter is still unknown.

```
# three-factor model
```

```
visual =^{\sim} x1 + x2 + x3
 textual = x4 + x5 + x6speed = " NA*x7 + x8 + x9# orthogonal factors
  visual ~~ 0*speed
  textual ~~ 0*speed
# fix variance of speed factor
    speed ~~ 1*speed
```
If you need to constrain all covariances of the latent variables in a CFA model to be orthogonal, there is a shortcut. You can omit the covariance formulas in the model syntax and simply add an argument orthogonal=TRUE to the function call:

```
HS.model \leftarrow ' visual ="x1 + x2 + x3textual = x4 + x5 + x6speed = x7 + x8 + x9fit.HS.ortho <- cfa(HS.model,
                    data = HolzingerSwineford1939,
                    orthogonal = TRUE)
```
Similarly, if you want to fix the variances of all the latent variables in a CFA model to unity, there is again a shortcut. Simply add the argument  $std.lv$ =TRUE to the function call:

```
HS.model \leftarrow ' visual = x1 + x2 + x3textual = x4 + x5 + x6speed = x7 + x8 + x9fit <- cfa(HS.model,
          data = HolzingerSwineford1939,
          std.Uv = TRUE
```
If the argument std.lv=TRUE is used, the factor loadings of the first indicator of each latent variable will no longer be fixed to 1.

Starting Values The lavaan package automatically generates starting values for all free parameters. Normally, this works fine. But if you must provide your own starting values, you are free to do so. The way it works is based on the pre-multiplication mechanism that we discussed before. But the numeric constant is now the argument of a special function start(). An example will make this clear:

visual =  $x1 + start(0.8) * x2 + start(1.2) * x3$ textual =  $x4 + start(0.5)*x5 + start(1.0)*x6$  $speed = x7 + start(0.7)*x8 + start(1.8)*x9$ 

Parameter labels A nice property of the lavaan package is that all free parameters are automatically named according to a simple set of rules. This is convenient, for example, if equality constraints are needed (see the next subsection). To see how the naming mechanism works, we will use the model that we used for the Politcal Democracy data.

```
model \leftarrow '
 # latent variable definitions
   ind60 = x1 + x2 + x3dem60 = y1 + y2 + y3 + y4dem65 = y5 + y6 + y7 + y8# regressions
   dem60 \degree ind60
   dem65 ~ ind60 + dem60
 # residual (co)variances
   y1 ~~ y5
   y2 \sim y4 + y6y3 ~~ y7
   y4 \sim y8y6 ~~ y8
'
fit <- sem(model,
        data = PoliticalDemocracy)
coef(fit)
  ind60 = x2 ind60 = x3 dem60 = y2 dem60 = y3 dem60 = y42.180 1.819 1.257 1.058 1.265
  dem65=~y6 dem65=~y7 dem65=~y8 dem60~ind60 dem65~ind60
     1.186 1.280 1.266 1.483 0.572
 dem65~dem60 y1^{\sim}y5 y2^{\sim}y4 y2^{\sim}y6 y3^{\sim}y70.837 0.624 1.313 2.153 0.795
     y4~~y8 y6~~y8 x1~~x1 x2~~x2 x3~~x3
     0.348 1.356 0.082 0.120 0.467
     y1~~y1 y2~~y2 y3~~y3 y4~~y4 y5~~y5
     1.891 7.373 5.067 3.148 2.351
```

```
y6~~y6 y7~~y7 y8~~y8 ind60~~ind60 dem60~~dem60
     4.954 3.431 3.254 0.448 3.956
dem65~~dem65
```

```
0.172
```
The function coef() extracts the estimated values of the free parameters in the model, together with their names. Each name consists of three parts and reflects the part of the formula where the parameter was involved. The first part is the variable name that appears on the left-hand side of the formula. The middle part is the operator type of the formula, and the third part is the variable in the right-hand side of the formula that corresponds with the parameter.

Often, it is convenient to choose your own labels for specific parameters. The way this works is similar to fixing a parameter. But instead of pre-multiplying with a numerical constant, we use a character string (the label) instead. In the example below, we 'label' the factor loading of the x3 indicator with the label myLabel:

```
model \leq - '
  # latent variable definitions
    ind60 = x1 + x2 + myLabel*x3
```

```
dem60 = y1 + y2 + y3 + y4dem65 =^{\sim} y5 + y6 + y7 + y8# regressions
    dem60 \degree ind60
    dem65 ~ ind60 + dem60
  # residual (co)variances
   y1 \sim y5y^2 ~~ y^4 + y^6y3 \sim y7y4 \sim y8y6 ~~ y8
'
```
It is important that labels start with a letter (a-zA-Z), and certainly not with a digit. For example '13bis' is not a valid label, and will confuse the lavaan syntax parser. Note: before version 0.4-8, it was necessary to use the modifier label() to specify a custom label. Although it is still supported, it is not recommended anymore. The only reason why it should be used in new syntax is if the label contains an operator like "~" or  $\mu = \sim$ ".

**Modifiers** We have seen the use of the pre-multiplication mechanism (using the  $*$  operator) a number of times: to fix a parameter, to provide a starting value, and to label a parameter. We refer to these operations as modifiers, because they modify some properties of certain model parameters. More modifiers will be introduced later.

Each term on the right hand side in a formula can have one modifier only. If you must specify more modifiers for the same parameter, you need to list the term multiple times in the same formula. For example:

 $f = \sqrt{y1 + y2 + myLabel*y3 + start(0.5)*y3 + y4}$ 

The indicator y3 was listed twice, each time with a different modifier. The parser will accumulate all the different modifiers, but still treat y3 as a single indicator.

Simple equality constraints In some applications, it is useful to impose equality constraints on one or more otherwise free parameters. Consider again the three-factor H&S CFA model. Suppose a user has a priori reasons to believe that the factor loadings of the x2 and x3 indicators are equal to each other. Instead of estimating two free parameters, lavaan should only estimate a single free parameter, and use that value for both factor loadings. The main mechanism to specify this type of (simple) equality constraints is by using labels: if two parameters have the same label, they will be considered to be the same, and only one value will be computed for them. This is illustrated in the following syntax:

```
visual = x1 + v2*x2 + v2*x3textual = x4 + x5 + x6speed = x7 + x8 + x9
```
Remember: all parameters having the same label will be constrained to be equal. An alternative approach is to use the equal() modifier. This is useful if no custom label has been specified, and one needs to refer to the automatically generated label. For example:

visual =  $x1 + x2 + \text{equal}$  ("visual= $x2$ ")\* $x3$ textual =  $x4 + x5 + x6$  $speed = x7 + x8 + x9$ 

Nonlinear equality and inequality constraints Consider the following regression:

y ~ b1\*x1 + b2\*x2 + b3\*x3

where we have explicitly labeled the regression coefficients as  $b1$ ,  $b2$  and  $b3$ . We create a toy dataset containing these four variables and fit the regression model:

```
set.seed(1234)
Data \leq data.frame(y = rnorm(100),
                   x1 = rnorm(100),
                   x2 = rnorm(100),
                   x3 = rnorm(100)model <- ' y ~ b1*x1 + b2*x2 + b3*x3 '
fit <- sem(model, data=Data)
coef(fit)
```

```
b1 b2 b3 y''''y-0.052 0.084 0.139 0.970
```
Suppose that we need to impose the following two (nonlinear) constraints on  $b_1$ :  $b_1 = (b_2 + b_3)^2$  and  $b_1 \ge$  $\exp(b_2 + b_3)$ . The first constraint is an equality constraint. The second is an inequality constraint. To specify these constraints, you can use the following syntax:

```
model.constr <- ' # model with labeled parameters
                  y 51*x1 + b2*x2 + b3*x3# constraints
                  b1 = (b2 + b3)^2b1 > exp(b2 + b3)
```
To see the effect of the constraints, we refit the model:

```
model.constr <- ' # model with labeled parameters
                    y \degree b1*x1 + b2*x2 + b3*x3
                  # constraints
                    b1 = (b2 + b3)^2b1 > exp(b2 + b3)fit <- sem(model.constr, data=Data)
coef(fit)
```

```
b1 b2 b3 y''''y0.495 -0.405 -0.299 1.610
```
The reader can verify that the constraints are indeed respected. The equality constraint holds exactly. The inequality constraint has resulted in an equality between the left-hand side  $(b_1)$  and the right-hand side  $(\exp(b_2 + b_3)).$ 

## <span id="page-14-0"></span>7 Bringing in the means

By and large, structural equation models are used to model the covariance matrix of the observed variables in a dataset. But in some applications, it is useful to bring in the means of the observed variables too. One way to do this is to explicitly refer to intercepts in the lavaan syntax. This can be done by including 'intercept formulas' in the model syntax. An intercept formula has the following form:

variable ~ 1

The left part of the expression contains the name of the observed or latent variable. The right part contains the number 1, representing the intercept. For example, in the three-factor H&S CFA model, we can add the intercepts of the observed variables as follows:

```
# three-factor model
   visual =^{\sim} x1 + x2 + x3
  textual = x4 + x5 + x6speed = x7 + x8 + x9# intercepts
  x1 \degree 1
  x2 - 1x3 ~ 1
```
 $x4$   $\degree$  1 x5 ~ 1 x6 ~ 1  $x7$  ~ 1 x8 ~ 1  $x9 - 1$ 

However, it is more convenient to omit the intercept formulas in the model syntax (unless you want to fix their values), and to add the argument meanstructure = TRUE in the fitting function. For example, we can refit the three-factor H&S CFA model as follows:

```
fit <- cfa(HS.model,
           data = HolzingerSwineford1939,
           meanstructure = TRUE)
summary(fit)
```
lavaan (0.6-1.1143) converged normally after 35 iterations

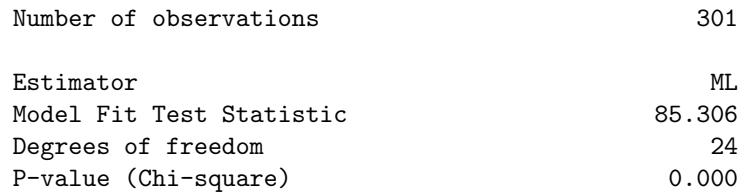

Parameter Estimates:

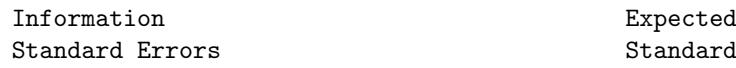

Latent Variables:

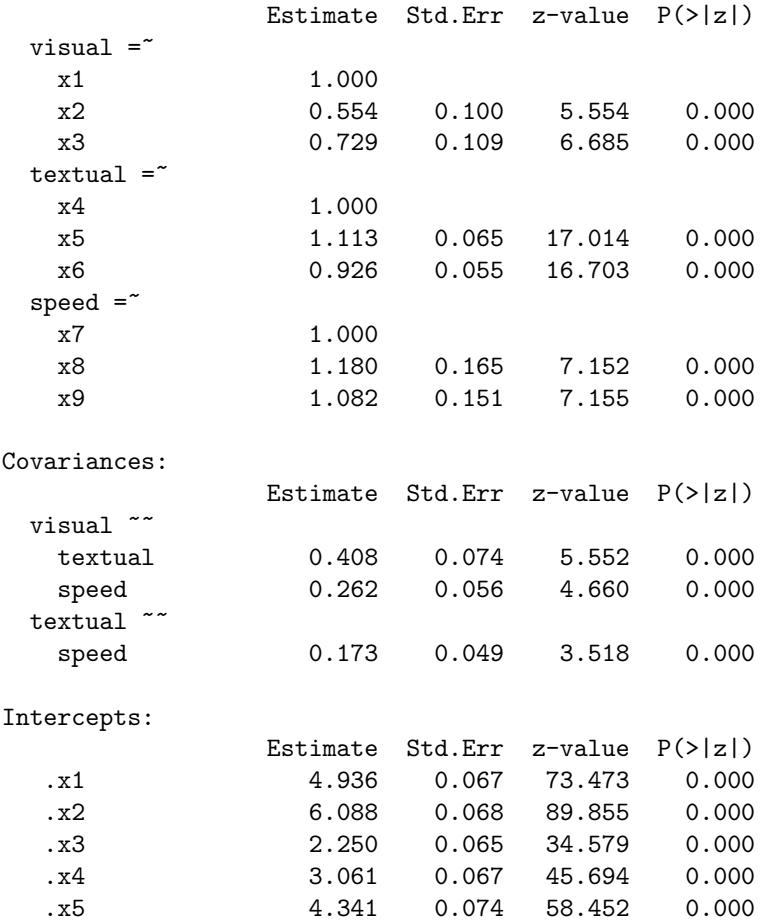

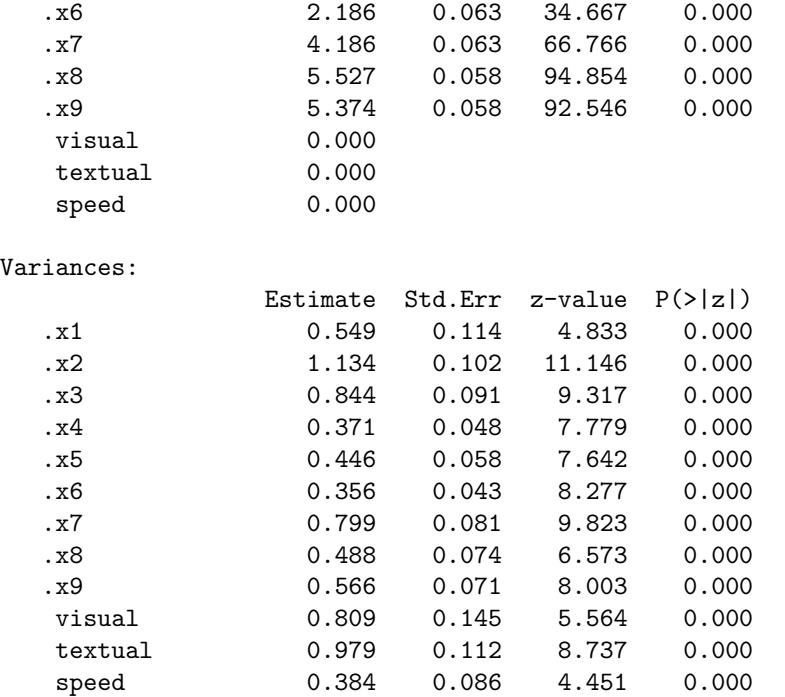

As you can see in the output, the model includes intercept parameters for both the observed and latent variables. By default, the cfa() and sem() functions fix the latent variable intercepts (which in this case correspond to the latent means) to zero. Otherwise, the model would not be estimable. Note that the chisquare statistic and the number of degrees of freedom is the same as in the original model (without a mean structure). The reason is that we brought in some new data (a mean value for each of the 9 observed variables), but we also added 9 additional parameters to the model (an intercept for each of the 9 observed variables). The end result is an identical fit. In practice, the only reason why a user would add intercept-formulas in the model syntax, is because some constraints must be specified on them. For example, suppose that we wish to fix the intercepts of the variables x1, x2, x3 and x4 to, say, 0.5. We would write the model syntax as follows:

```
# three-factor model
  visual = x1 + x2 + x3textual = x4 + x5 + x6speed = x7 + x8 + x9# intercepts with fixed values
 x1 + x2 + x3 + x4 ~ 0.5*1
```
where we have used the left-hand side of the formula to 'repeat' the right-hand side for each element of the left-hand side.

## <span id="page-16-0"></span>8 Multiple groups

The lavaan package has full support for multiple groups. To request a multiple group analysis, you need to add the name of the group variable in your dataset to the argument group in the fitting function. By default, the same model is fitted in all groups. In the following example, we fit the H&S CFA model for the two schools (Pasteur and Grant-White).

```
HS.model \leftarrow ' visual ="x1 + x2 + x3textual = x4 + x5 + x6speed = x7 + x8 + x9fit <- cfa(HS.model,
           data = HolzingerSwineford1939,
           group = "school")
summary(fit)
```
lavaan (0.6-1.1143) converged normally after 57 iterations

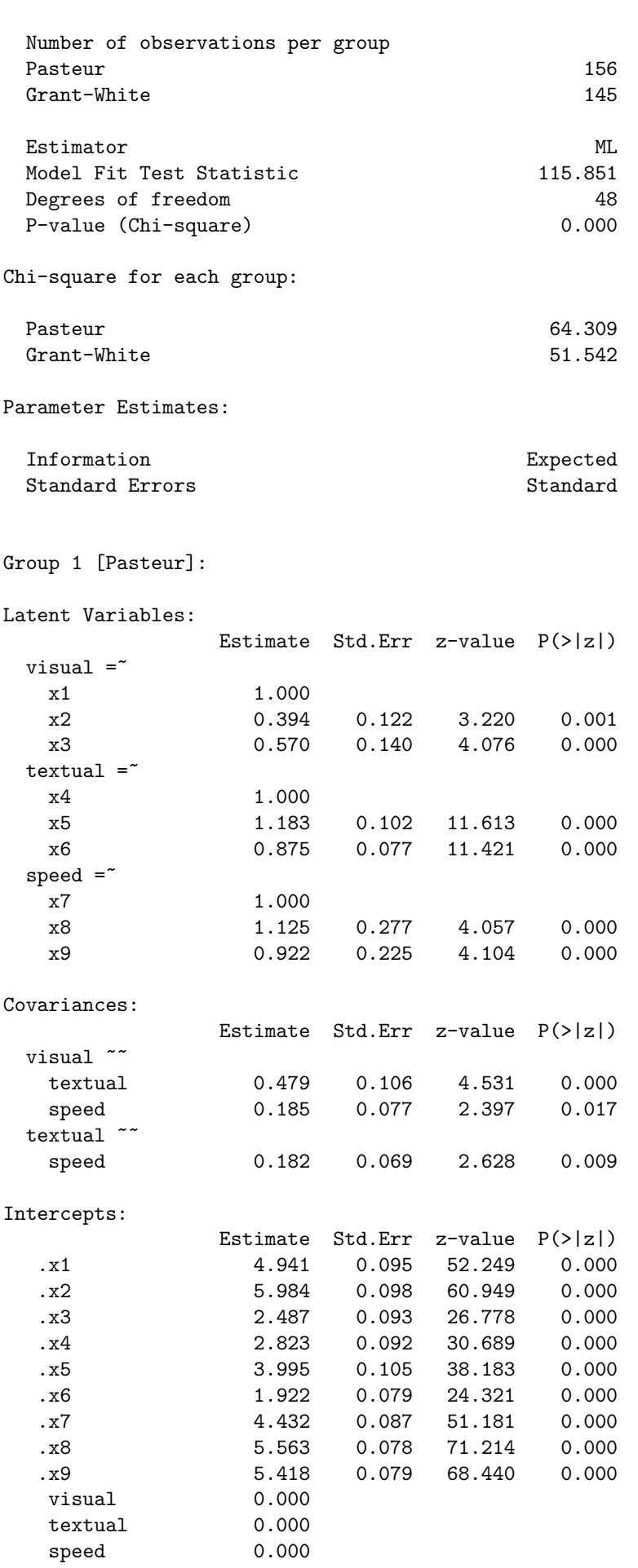

Variances:

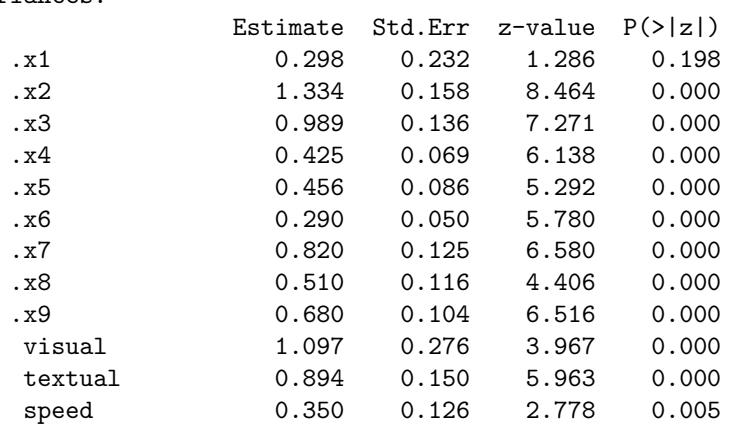

Group 2 [Grant-White]:

Latent Variables:

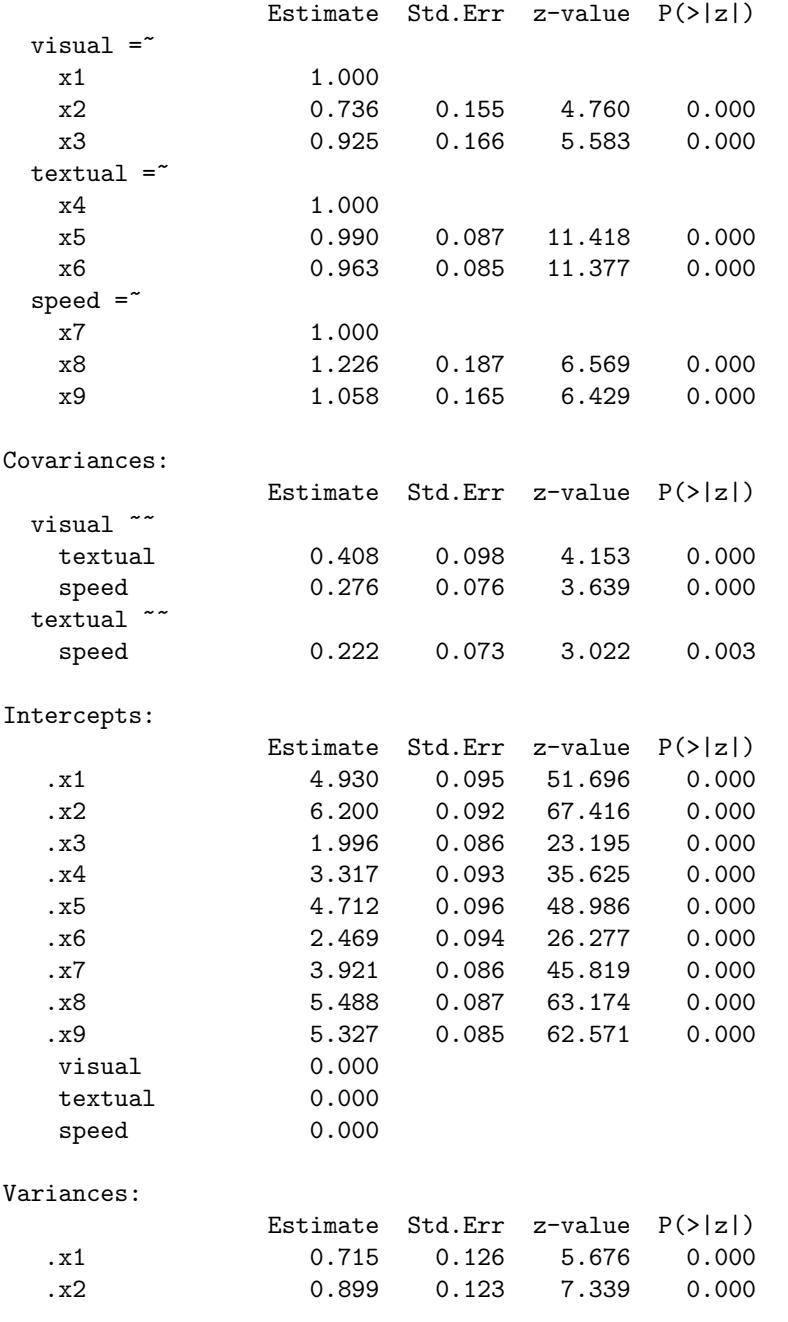

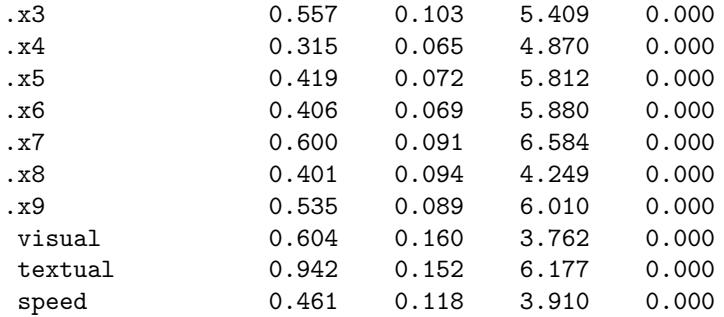

If you want to fix parameters, or provide starting values, you can use the same pre-multiplication techniques, but the single argument is now replaced by a vector of arguments, one for each group. If you use a single element instead of a vector, that element will be applied for all groups (note: this is NOT true for labels, since this would imply equality constraints). For example:

```
HS.model <- ' visual = x1 + 0.5*x2 + c(0.6, 0.8)*x3textual = x4 + start(c(1.2, 0.6)) * x5 + a * x6speed = x7 + x8 + x9
```
In the definition of the latent factor visual, we have fixed the factor loading of the indicator x3 to the value '0.6' in the first group, and to the value '0.8' in the second group, while the factor loading of the indicator x2 is fixed to the value '0.5' in both groups. In the definition of the textual factor, two different starting values are provided for the x5 indicator; one for each group. In addition, we have labeled the factor loading of the x6 indicator as 'a', but this label is only given to the parameter of the first group. If you want to provide labels to each of the two groups, you can write something like  $c(a1,a2)*x6$ . Be careful: if you write  $c(a,a)*x6$ , both parameters (in the first and second group) will get the same label, and hence they will be treated as a single parameter. To verify the effects of these modifiers, we refit the model:

```
fit <- cfa(HS.model,
           data = HolzingerSwineford1939,
           group = "school")summary(fit)
```
lavaan (0.6-1.1143) converged normally after 48 iterations

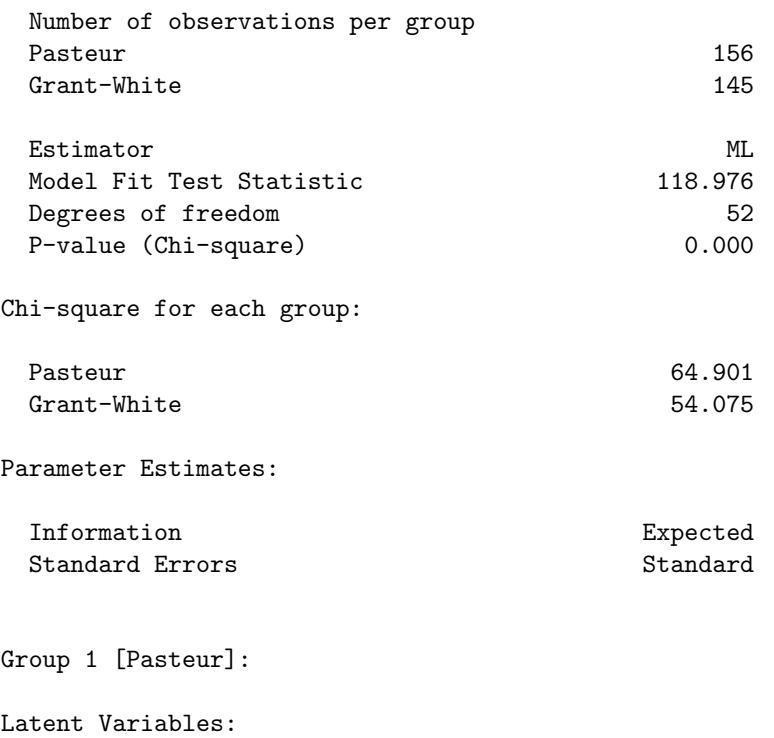

Estimate Std.Err z-value P(>|z|)

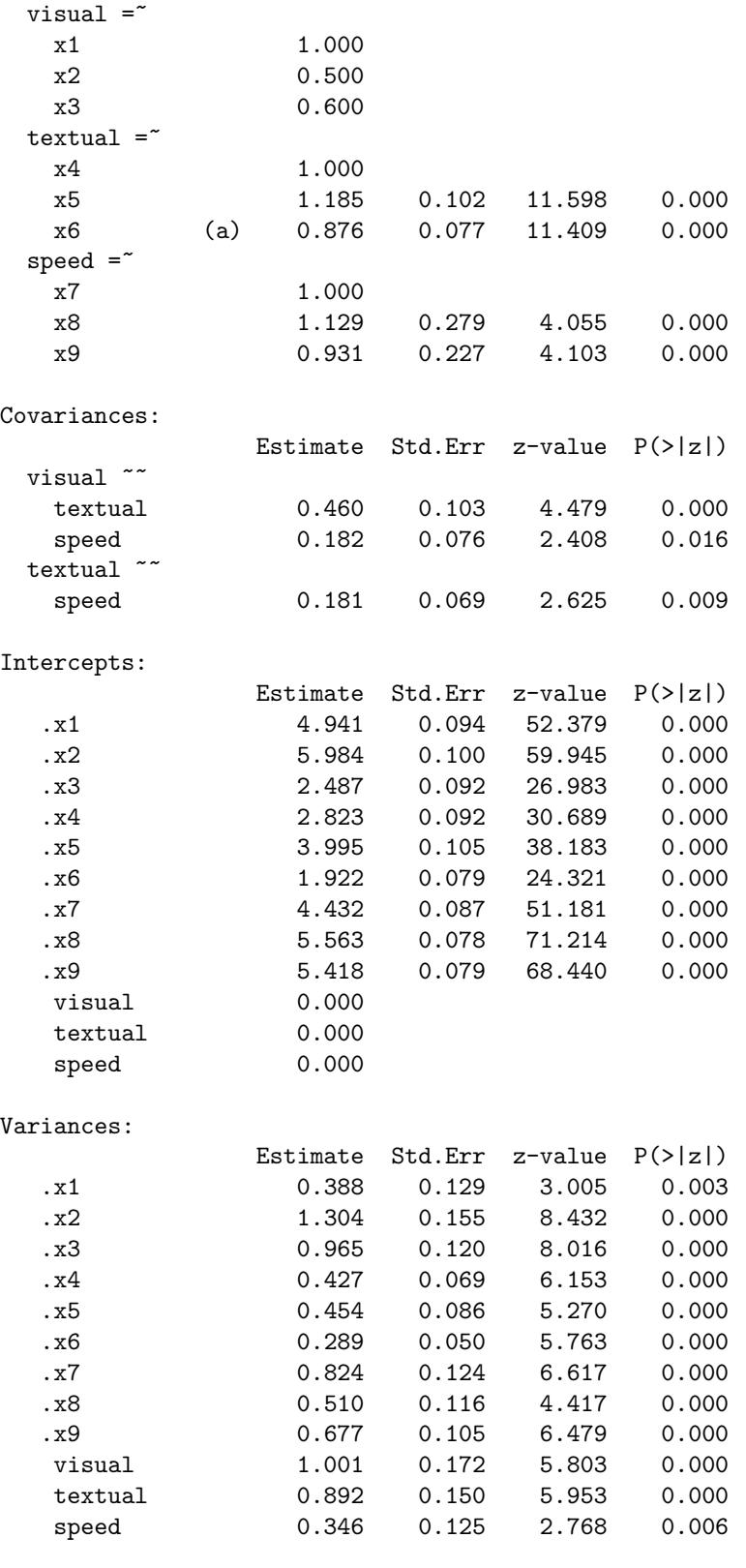

Group 2 [Grant-White]:

Latent Variables:

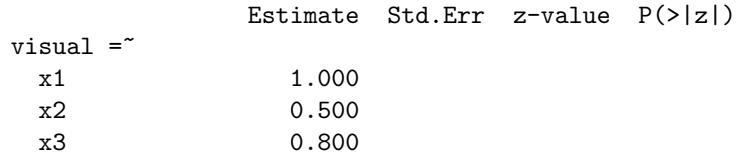

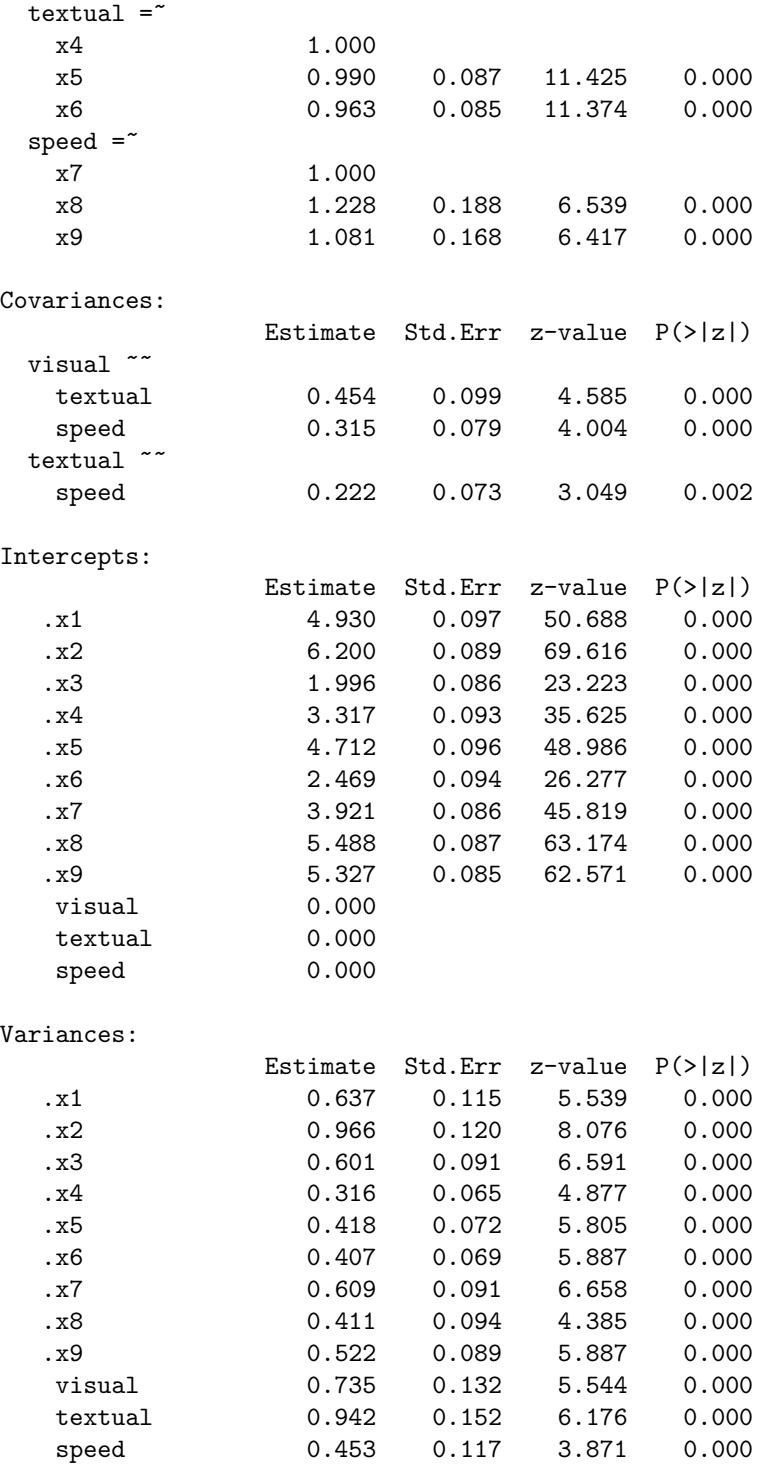

Fixing parameters in some groups, but not all Sometimes, we wish to fix the value of a parameter in all groups, except for one particular group. In this group, we wish to freely estimate the value of that parameter. The modifier for this parameter is again a vector containing the fixed values for this parameter for each group, but we can use NA to force a parameter to be free in one (or more) group(s). Suppose for example we have four groups. We define a latent variable (say f) with three indicators. We wish to fix the factor loading of indicator item2 to 1.0 in all but the second group. We can write something like

 $f = " item1 + c(1, NA, 1, 1) * item2 + item3$ 

Constraining a single parameter to be equal across groups If you want to constrain one or more parameters to be equal across groups, you need to give them the same label. For example, to constrain the factor loading of the indicator x3 to be equal across (two) groups, you can write:

HS.model  $\leq$  ' visual = x1 + x2 + c(v3,v3)\*x3  $textual = x4 + x5 + x6$  $speed = x7 + x8 + x9$ 

Again, identical labels imply identical parameters, both within and across groups.

Constraining groups of parameters to be equal across groups Although providing identical labels is a very flexible method to specify equality constraints for a few parameters, there is a more convenient way to impose equality constraints on a whole set of parameters (for example: all factor loadings, or all intercepts). We call these type of constraints group equality constraints and they can be specified by the argument group.equal in the fitting function. For example, to constrain (all) the factor loadings to be equal across groups, you can proceed as follows:

```
HS.model \leftarrow ' visual ="x1 + x2 + x3textual = x4 + x5 + x6speed = x7 + x8 + x9fit <- cfa(HS.model,
          data = HolzingerSwineford1939,
          group = "school",
          group.equals = c("loadings"))summary(fit)
```
lavaan (0.6-1.1143) converged normally after 42 iterations

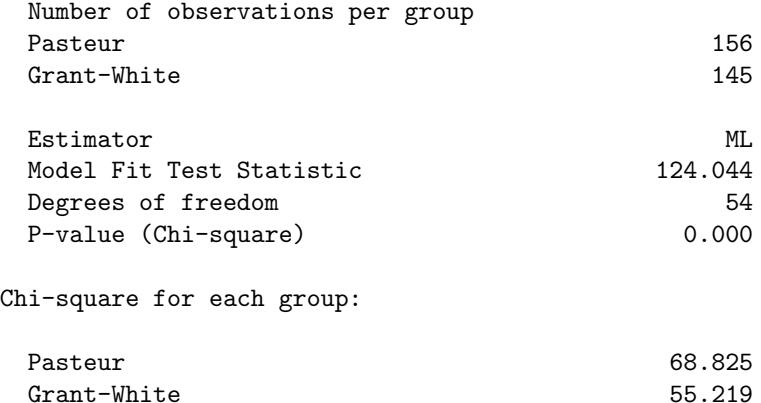

Parameter Estimates:

Grant-White

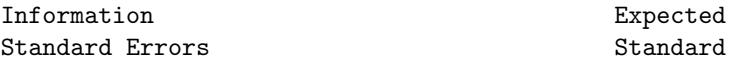

Group 1 [Pasteur]:

Latent Variables:

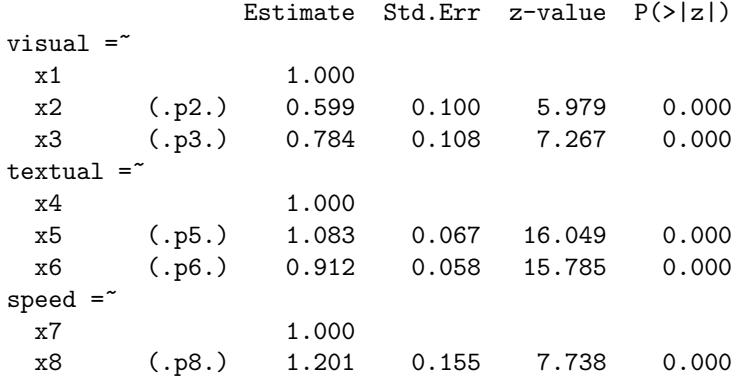

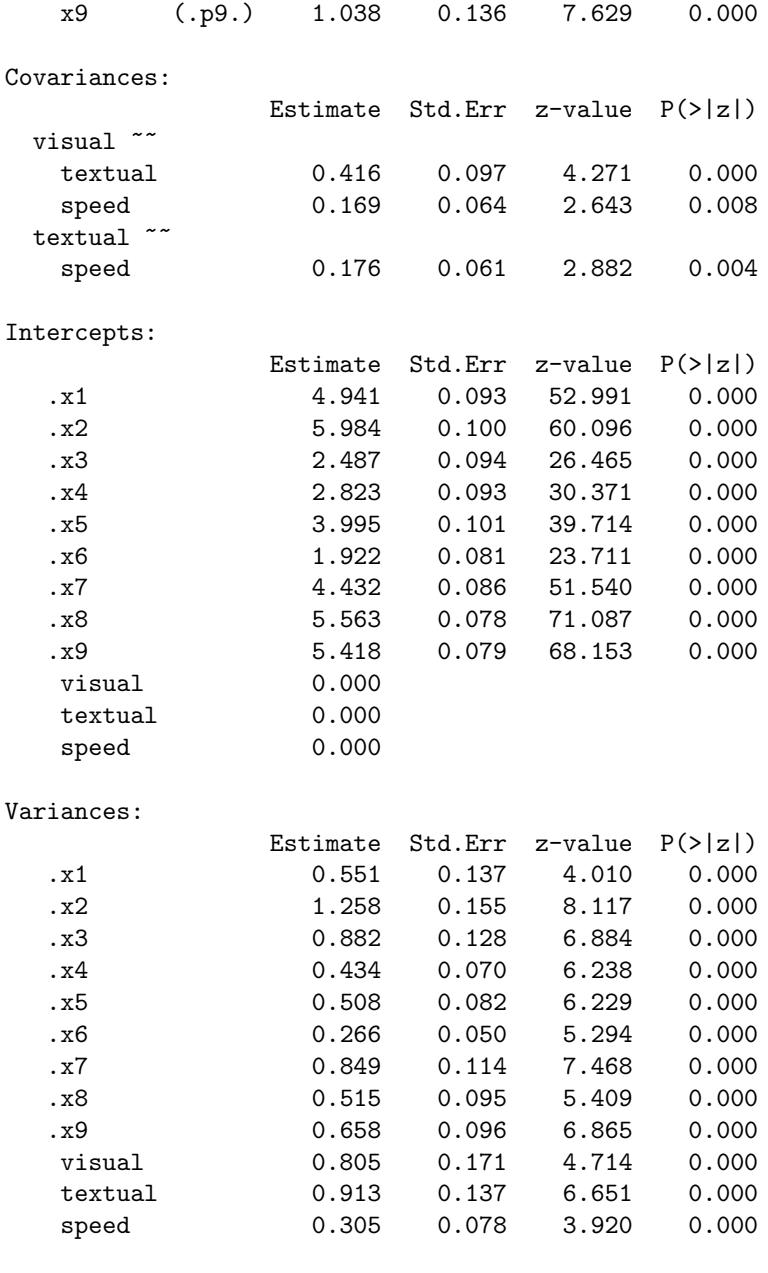

Group 2 [Grant-White]:

#### Latent Variables:

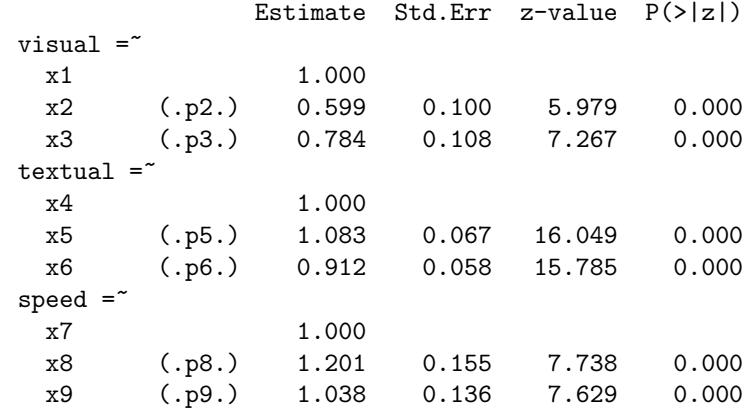

Covariances:

Estimate Std.Err z-value P(>|z|)

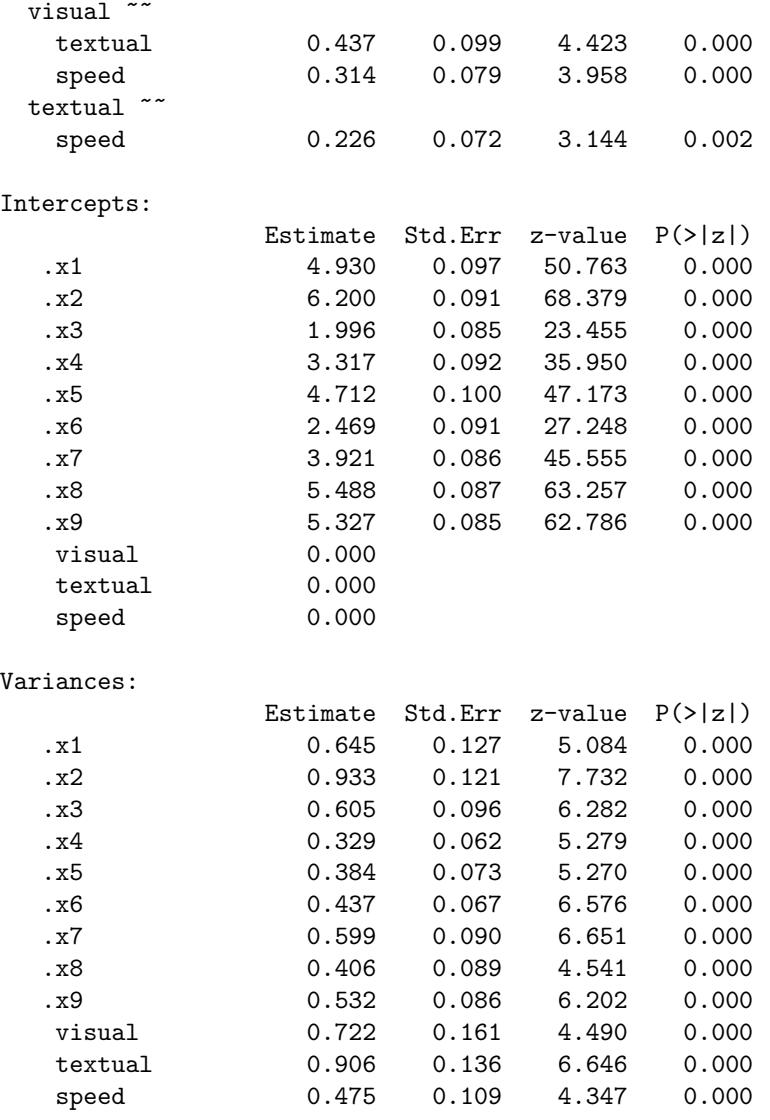

More 'group equality constraints' can be added. In addition to the factor loadings, the following keywords are supported in the group.equal argument:

- intercepts: the intercepts of the observed variables
- means: the intercepts/means of the latent variables
- residuals: the residual variances of the observed variables
- residual.covariances: the residual covariances of the observed variables
- lv.variances: the (residual) variances of the latent variables
- lv.covariances: the (residual) covariances of the latent varibles
- regressions: all regression coefficients in the model

If you omit the group.equal argument, all parameters are freely estimated in each group (but the model structure is the same).

But what if you want to constrain a whole group of parameters (say all factor loadings and intercepts) across groups, except for one or two parameters that need to stay free in all groups. For this scenario, you can use the argument group.partial, containing the names of those parameters that need to remain free. For example:

```
fit <- cfa(HS.model,
          data = HolzingerSwineford1939,
           group = "school",
           group.equal = c("loadings", "intercepts"),
           group.partial = c("visual="x2", "x7"1")
```
Measurement Invariance If you are interested in testing the measurement invariance of a CFA model across several groups, you can use the function measurementInvariance() which performs a number of multiple group analyses in a particular sequence, with increasingly more restrictions on the parameters. (Note: from the 0.5 series onwards, the measurementInvariance() function has been moved to the semTools package.) Each model is compared to the baseline model and the previous model using chi-square difference tests. In addition, the difference in the fit measure is also shown. Although the current implementation of the function is still a bit primitive, it does illustrate how the various components of the lavaan package can be used as building blocks for constructing higher level functions (such as the measurementInvariance() function), something that is often very hard to accomplish with commercial software.

```
library(semTools)
measurementInvariance(HS.model,
                      data = HolzingerSwineford1939,
                      group = "school")
```
Measurement invariance models:

Model 1 : fit.configural Model 2 : fit.loadings Model 3 : fit.intercepts Model 4 : fit.means Chi Square Difference Test Df AIC BIC Chisq Chisq diff Df diff Pr(>Chisq) fit.configural 48 7484.4 7706.8 115.85 fit.loadings 54 7480.6 7680.8 124.04 8.192 6 0.2244 fit.intercepts 60 7508.6 7686.6 164.10 40.059 6 4.435e-07 \*\*\* fit.means 63 7543.1 7710.0 204.61 40.502 3 8.338e-09 \*\*\* --- Signif. codes: 0 '\*\*\*' 0.001 '\*\*' 0.01 '\*' 0.05 '.' 0.1 ' ' 1

Fit measures:

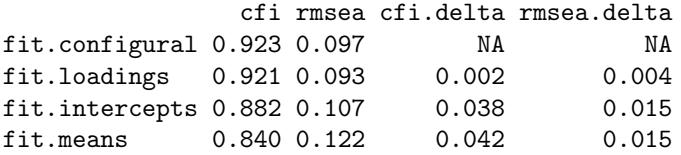

By adding the group.partial argument, you can test for partial measurement invariance by allowing a few parameters to remain free.

### <span id="page-25-0"></span>9 Growth curve models

Another important type of latent variable models are latent growth curve models. Growth modeling is often used to analyze longitudinal or developmental data. In this type of data, an outcome measure is measured on several occasions, and we want to study the change over time. In many cases, the trajectory over time can be modeled as a simple linear or quadratic curve. Random effects are used to capture individual differences. The random effects are conveniently represented by (continuous) latent variables, often called *growth factors*. In the example below, we use an artifical dataset called Demo.growth where a score (say, a standardized score on a reading ability scale) is measured on 4 time points. To fit a linear growth model for these four time points, we need to specify a model with two latent variables: a random intercept, and a random slope:

```
# linear growth model with 4 timepoints
# intercept and slope with fixed coefficients
i = 1*t1 + 1*t2 + 1*t3 + 1*t4s = 0*t1 + 1*t2 + 2*t3 + 3*t4
```
In this model, we have fixed all the coefficients of the growth functions. To fit this model, the lavaan package provides a special growth() function:

```
model \leftarrow ' i = " 1*t1 + 1*t2 + 1*t3 + 1*t4
      s = 0*t1 + 1*t2 + 2*t3 + 3*t4fit <- growth(model, data=Demo.growth)
summary(fit)
lavaan (0.6-1.1143) converged normally after 29 iterations
 Number of observations 400
 Estimator ML
 Model Fit Test Statistic 8.069
 Degrees of freedom 5
 P-value (Chi-square) 0.152
Parameter Estimates:
 Information Expected
 Standard Errors Standard
Latent Variables:
           Estimate Std.Err z-value P(>|z|)
 i =t1 1.000
  t2 1.000
  t3 1.000
  t4 1.000
 s =<sup>\sim</sup>
  t1 0.000
  t2 1.000
  t3 2.000
  t4 3.000
Covariances:
           Estimate Std.Err z-value P(>|z|)
 i \tilde{z}s 0.618 0.071 8.686 0.000
Intercepts:
           Estimate Std.Err z-value P(>|z|)
 .t1 0.000
  .t2 0.000
  .t3 0.000
  .t4 0.000
  i 0.615 0.077 8.007 0.000
  s 1.006 0.042 24.076 0.000
Variances:
           Estimate Std.Err z-value P(>|z|)
 .t1 0.595 0.086 6.944 0.000
  .t2 0.676 0.061 11.061 0.000
  .t3 0.635 0.072 8.761 0.000
  .t4 0.508 0.124 4.090 0.000
  i 1.932 0.173 11.194 0.000
  s 0.587 0.052 11.336 0.000
```
Technically, the growth() function is almost identical to the sem() function. But a mean structure is automatically assumed, and the observed intercepts are fixed to zero by default, while the latent variable intercepts/means are freely estimated. A slightly more complex model adds two regressors (x1 and x2) that influence the latent growth factors. In addition, a time-varying covariate c that influences the outcome measure at the four time points has been added to the model. A graphical representation of this model is presented below.

```
## Error in library(semPlot): there is no package called 'semPlot'
```
## Error in semPaths(fit, layout = L, rotation = 3, exoVar = FALSE, exoCov = FALSE, : could not find fi The corresponding syntax is the following:

```
# intercept and slope
# with fixed coefficients
 i = 1*ti + 1*t2 + 1*t3 + 1*t4s = 0*t1 + 1*t2 + 2*t3 + 3*t4# regressions
 i x1 + x2s x1 + x2# time-varying covariates
 t1 ~ c1
 t2 \degree c2
 t3 ~ c3
 t4 \degree c4
```
For ease of copy/pasting, the complete R code needed to specify and fit this linear growth model with a time-varying covariate is printed again below:

```
# a linear growth model with a time-varying covariate
model \leftarrow# intercept and slope with fixed coefficients
    i = 1*ti + 1*t2 + 1*t3 + 1*t4s = 0*t1 + 1*t2 + 2*t3 + 3*t4# regressions
    i x1 + x2s x1 + x2# time-varying covariates
    t1 ~ c1
    t2 \sim c2
    t3 \degree c3
    t4 \text{ } c4'
fit \leq growth (model, data = Demo.growth)
summary(fit)
```
# <span id="page-27-0"></span>10 Using categorical variables

Binary, ordinal and nominal variables are considered categorical (not continuous). It makes a big difference if these categorical variables are exogenous (independent) or endogenous (dependent) in the model.

Exogenous categorical variables If you have a binary exogenous covariate (say, gender), all you need to do is to recode it as a dummy  $(0/1)$  variable. Just like you would do in a classic regression model. If you have an exogenous ordinal variable, you can use a coding scheme reflecting the order  $(say, 1,2,3,...)$  and treat it as any other (numeric) covariate. If you have a nominal categorical variable with  $K > 2$  levels, you need to replace it by a set of  $K - 1$  dummy variables, again, just like you would do in classical regression.

Endogenous categorical variables The lavaan 0.5 series can deal with binary and ordinal (but not nominal) endogenous variables. Only the three-stage WLS approach is currently supported, including some 'robust' variants. To use binary/ordinal data, you have two choices:

1. declare them as 'ordered' (using the ordered function, which is part of base R) in your data.frame before you run the analysis; for example, if you need to declare four variables (say, item1, item2, item3, item4) as ordinal in your data.frame (called Data), you can use something like:

```
Data[,c("item1",
        "item2",
        "item3",
        "item4")] <-
    lapply(Data[,c("item1",
                    "item2",
                    "item3",
                    "item4")], ordered)
```
2. use the ordered argument when using one of the fitting functions (cfa/sem/growth/lavaan), for example, if you have four binary or ordinal variables (say, item1, item2, item3, item4), you can use:

```
fit <- cfa(myModel, data = myData,
           ordered=c("item1","item2",
                    "item3","item4"))
```
In both cases, lavaan will automatically switch to the WLSMV estimator: it will use diagonally weighted least squares (DWLS) to estimate the model parameters, but it will use the full weight matrix to compute robust standard errors, and a mean- and variance-adjusted test stastistic.

### <span id="page-28-0"></span>11 Using a covariance matrix as input

If you have no full dataset, but you do have a sample covariance matrix, you can still fit your model. If you wish to add a mean structure, you need to provide a mean vector too. Importantly, if only sample statistics are provided, you must specify the number of observations that were used to compute the sample moments. The following example illustrates the use of a sample covariance matrix as input. First, we read in the lower half of the covariance matrix (including the diagonal):

```
lower \leftarrow'
 11.834
  6.947 9.364
  6.819 5.091 12.532
 4.783 5.028 7.495 9.986
 -3.839 -3.889 -3.841 -3.625 9.610-21.899 -18.831 -21.748 -18.775 35.522 450.288wheaton.cov <-
    getCov(lower, names = c("anomia67", "powerless67",
                           "anomia71", "powerless71",
                           "education", "sei"))
```
The getCov() function makes it easy to create a full covariance matrix (including variable names) if you only have the lower-half elements (perhaps pasted from a textbook or a paper). Note that the lower-half elements are written between two single quotes. Therefore, you have some additional flexibility. You can add comments, and blank lines. If the numbers are separated by a comma, or a semi-colon, that is fine too. For more information about  $getCov()$ , see the online manual page.

Next, we can specify our model, estimate it, and request a summary of the results:

```
# classic wheaton et al model
wheaton.model \leq \leq# latent variables
   ses = <math>eduction + seialien67 = anomia67 + powerless67alien71 =\sim anomia71 + powerless71
 # regressions
    alien71 ~ alien67 + ses
    alien67 ~ ses
 # correlated residuals
```

```
anomia67 ~~ anomia71
  powerless67 ~~ powerless71
'
fit <- sem(wheaton.model,
       sample.cov = wheaton.cov,
       sample.nobs = 932)
summary(fit, standardized = TRUE)
lavaan (0.5-13) converged normally after 82 iterations
 Number of observations 932
 Estimator ML
 Minimum Function Test Statistic 4.735
 Degrees of freedom 4
 P-value (Chi-square) 0.316
Parameter estimates:
 Information Expected<br>Standard Errors Standard
 Standard Errors
            Estimate Std.err Z-value P(>|z|) Std.lv Std.all
Latent variables:
 ses =education 1.000 2.607 0.842
  sei 5.219 0.422 12.364 0.000 13.609 0.642
 alien67 =anomia67 1.000 2.663 0.774
  powerless67 0.979 0.062 15.895 0.000 2.606 0.852
 alien71 =anomia71 1.000 2.850 0.805
  powerless71 0.922 0.059 15.498 0.000 2.628 0.832
Regressions:
 alien71 ~
  alien67 0.607 0.051 11.898 0.000 0.567 0.567
  ses -0.227 0.052 -4.334 0.000 -0.207 -0.207
 alien67 ~
  ses -0.575  0.056  -10.195  0.000  -0.563  -0.563
Covariances:
 anomia67 ~~
  anomia71 1.623 0.314 5.176 0.000 1.623 0.356
 powerless67 ~~
  powerless71 0.339 0.261 1.298 0.194 0.339 0.121
Variances:
  education 2.801 0.507 2.801 0.292
  sei 264.597 18.126 264.597 0.588
  anomia67 4.731 0.453 4.731 0.400
  powerless67 2.563 0.403 2.563 0.274
  anomia71 4.399 0.515 4.399 0.351
  powerless71 3.070 0.434 3.070 0.308
  ses 6.798 0.649 1.000 1.000
  alien67 4.841 0.467 0.683 0.683
  alien71 4.083 0.404 0.503 0.503
```
If you have multiple groups, the sample.cov argument must be a list containing the sample variance-covariance matrix of each group as a separate element in the list. If a mean structure is needed, the sample.mean argument must be a list containing the sample means of each group. Finally, the sample.nobs argument can be either a list or an integer vector containing the number of observations for each group.

## <span id="page-30-0"></span>12 Estimators, standard errors and missing values

Estimators If all data is continuous, the default estimator in the lavaan package is maximum likelihood (estimator = "ML"). Alternative estimators available in lavaan are:

- "GLS": generalized least squares. For complete data only.
- "WLS": weighted least squares (sometimes called ADF estimation). For complete data only.
- "DWLS": diagonally weighted least squares
- "ULS": unweighted least squares

Many estimators have 'robust' variants, meaning that they provide robust standard errors and a scaled test statistic. For example, for the maximum likelihood estimator, lavaan provides the following robust variants:

- "MLM": maximum likelihood estimation with robust standard errors and a Satorra-Bentler scaled test statistic. For complete data only.
- "MLMVS": maximum likelihood estimation with robust standard errors and a mean- and variance adjusted test statistic (aka the Satterthwaite approach). For complete data only.
- "MLMV": maximum likelihood estimation with robust standard errors and a mean- and variance adjusted test statistic (using a scale-shifted approach). For complete data only.
- "MLF": for maximum likelihood estimation with standard errors based on the first-order derivatives, and a conventional test statistic. For both complete and incomplete data.
- "MLR": maximum likelihood estimation with robust (Huber-White) standard errors and a scaled test statistic that is (asymptotically) equal to the Yuan-Bentler test statistic. For both complete and incomplete data.

For the DWLS and ULS estimators, lavaan also provides 'robust' variants: WLSM, WLSMVS, WLSMV, ULSM, ULSMVS, ULSMV. Note that for the robust WLS variants, we use the diagonal of the weight matrix for estimation, but we use the full weight matrix to correct the standard errors and to compute the test statistic.

ML estimation: Wishart versus Normal If maximum likelihood estimation is used ("ML" or any of its robusts variants), the default behavior of lavaan is to base the analysis on the so-called biased sample covariance matrix, where the elements are divided by n instead of  $n - 1$ . This is done internally, and should not be done by the user. In addition, the chi-square statistic is computed by multiplying the minimum function value with a factor n (instead of  $n-1$ ). This is similar to the Mplus program. If you prefer to use an unbiased covariance, and  $n-1$  as the multiplier to compute the chi-square statistic, you need to specify the likelihood = "wishart" argument when calling the fitting functions. For example:

```
fit <- cfa(HS.model,
       data = HolzingerSwineford1939,
       likelihood = "wishart")
fit
lavaan (0.6-1.1143) converged normally after 35 iterations
 Number of observations 301
 Estimator MI.
 Model Fit Test Statistic 85.022
 Degrees of freedom 24
 P-value (Chi-square) 0.000
```
The value of the test statistic will be closer to the value reported by programs like EQS, LISREL or AMOS, since they all use the 'Wishart' approach when using the maximum likelihood estimator. The program Mplus, on the other hand, uses the 'normal' approach to maximum likelihood estimation.

Missing values If the data contain missing values, the default behavior is listwise deletion. If the missing mechanism is MCAR (missing completely at random) or MAR (missing at random), the lavaan package provides case-wise (or 'full information') maximum likelihood estimation. You can turn this feature on, by using the argument missing = "ML" when calling the fitting function. An unrestricted (h1) model will automatically be estimated, so that all common fit indices are available.

Standard errors Standard errors are (by default) based on the expected information matrix. The only exception is when data are missing and full information ML is used (via missing = "ML"). In this case, the observed information matrix is used to compute the standard errors. The user can change this behavior by using the information argument, which can be set to "expected" or "observed".

If the estimator is simply "ML", you can request robust standard errors by using the se argument, which can be set to "robust.sem", "robust.huber.white" , "first.order" or "bootstrap".

Or simply to "none" if you don't need them. This will not affect the test statistic. In fact, you can choose the test statistic independently by using the test argument, which can be set to "standard", "Satorra-Bentler", "Yuan-Bentler" or "bootstrap".

Bootstrapping There are two ways for using the bootstrap in lavaan. Either you can set se = "bootstrap" or test = "bootstrap" when fitting the model (and you will get bootstrap standard errors, and/or a bootstrap based p-value respectively), or you can you the bootstrapLavaan() function, which needs an already fitted lavaan object. The latter function can be used to 'bootstrap' any statistic (or vector of statistics) that you can extract from a fitted lavaan object.

# <span id="page-31-0"></span>13 Indirect effects and mediation analysis

Consider a classical mediation setup with three variables: Y is the dependent variable, X is the predictor, and M is a mediator. For illustration, we create a toy dataset containing these three variables, and fit a path analysis model that includes the direct effect of X on Y and the indirect effect of X on Y via M.

```
set.seed(1234)
X \leftarrow \text{norm}(100)M \leftarrow 0.5*X + rnorm(100)Y \leftarrow 0.7*M + rnorm(100)Data \leq data.frame(X = X, Y = Y, M = M)
model <- ' # direct effect
               Y \sim c*X# mediator
               M \sim a*XY \sim b*M# indirect effect (a*b)
               ab := a * b# total effect
               total := c + (a * b)'
fit \leq sem(model, data = Data)
summary(fit)
```
lavaan (0.6-1.1143) converged normally after 12 iterations

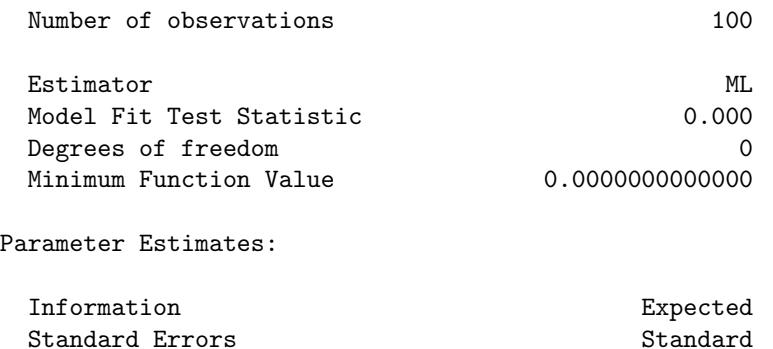

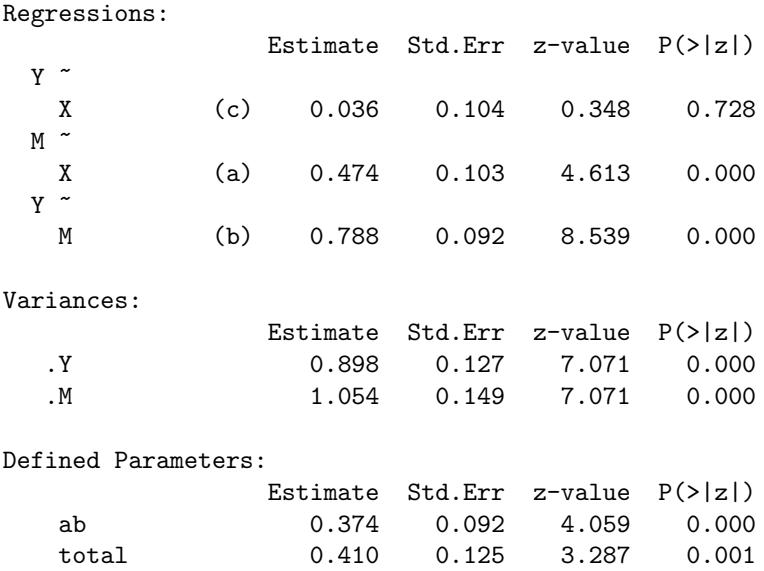

The example illustrates the use of the ":=" operator in the lavaan model syntax. This operator 'defines' new parameters which take on values that are an arbitrary function of the original model parameters. The function, however, must be specified in terms of the parameter *labels* that are explicitly mentioned in the model syntax. By default, the standard errors for these defined parameters are computed by using the so-called Delta method. As with other models, bootstrap standard errors can be requested simply by specifying se = "bootstrap" in the fitting function.

# <span id="page-32-0"></span>14 Modification Indices

Modification indices can be requested by adding the argument modindices = TRUE in the summary() call, or by calling the function modindices() directly. The modindices() function returns a data frame, which you can sort or filter to extract what you want. For example, to see only the modification indices for the factor loadings, you can use something like this:

```
fit <- cfa(HS.model,
           data = HolzingerSwineford1939)
mi <- modindices(fit)
mi[mi$op == "=~",]
```
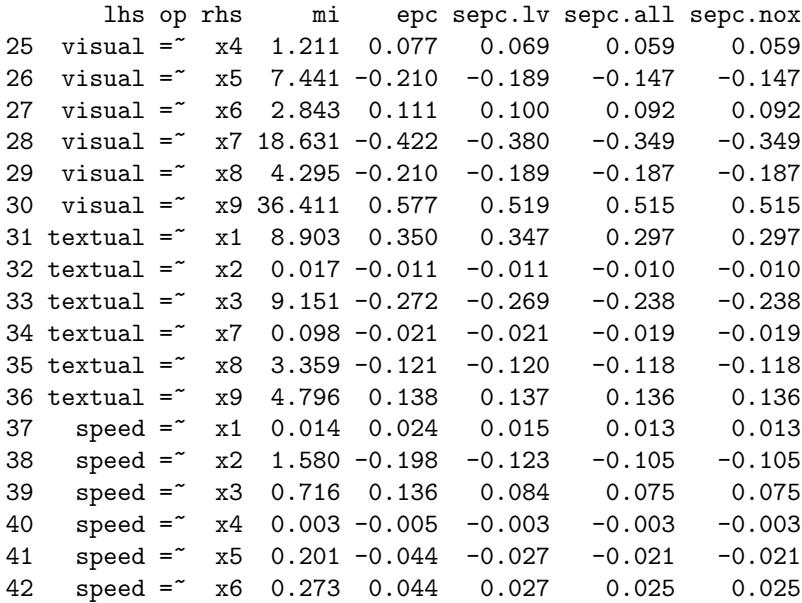

Modification indices are printed out for each nonfree (or nonredundant) parameter. The modification indices are supplemented by the expected parameter change (EPC) values (column epc). The last three columns contain the standardized EPC values (sepc.lv: only standardizing the latent variables; sepc.all: standardizing all variables; sepc.nox: standardizing all but exogenous observed variables)

## <span id="page-33-0"></span>15 Extracting information from a fitted model

The summary() function gives a nice overview of a fitted model, but is for display only. If you need the actual numbers for further processing, you may prefer to use one of several 'extractor' functions. We have already seen the coef() function which extracts the estimated parameters of a fitted model. Other extractor functions are discussed below.

parameterEstimates The parameterEstimates function extracts not only the values of the estimated parameters, but also the standard errors, the z-values, the standardized parameter values, and returns everything conveniently as a data frame. For example:

```
fit <- cfa(HS.model, data=HolzingerSwineford1939)
parameterEstimates(fit)
```
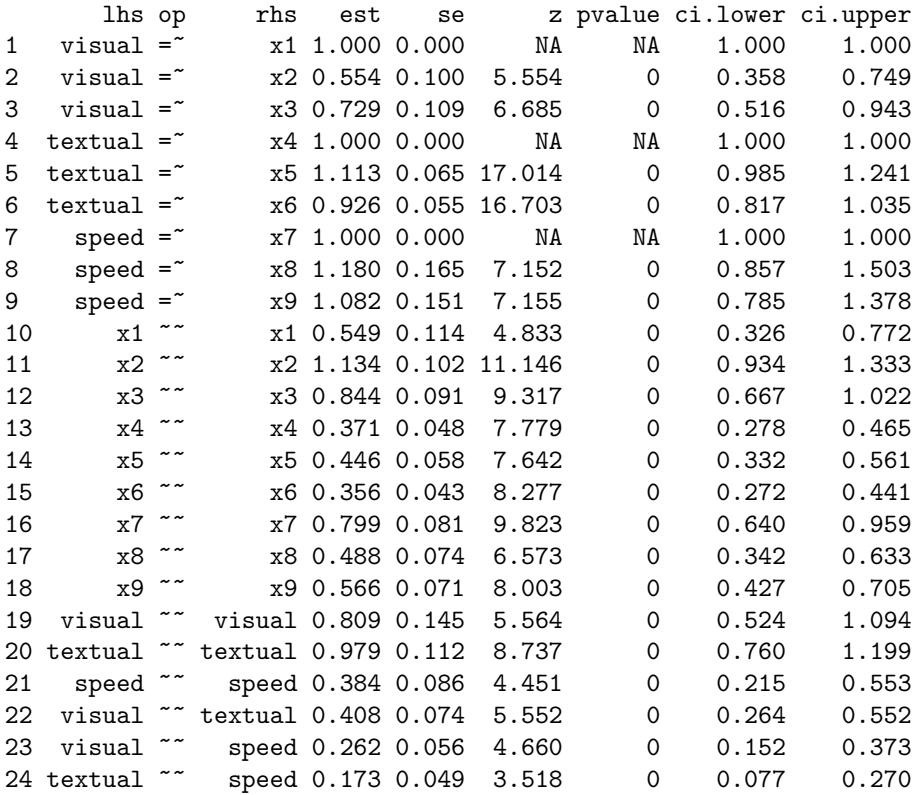

standardizedSolution The standardizedSolution() function is similar to the parameterEstimates() function, but only shows the unstandardized and standardized parameter estimates.

fitted.values The fitted() and fitted.values() functions return the model-implied (fitted) covariance matrix (and mean vector) of a fitted model:

fit <- cfa(HS.model, data=HolzingerSwineford1939) fitted(fit) \$cov x1 x2 x3 x4 x5 x6 x7 x8 x9 x1 1.358 x2 0.448 1.382

x3 0.590 0.327 1.275 x4 0.408 0.226 0.298 1.351 x5 0.454 0.252 0.331 1.090 1.660 x6 0.378 0.209 0.276 0.907 1.010 1.196 x7 0.262 0.145 0.191 0.173 0.193 0.161 1.183 x8 0.309 0.171 0.226 0.205 0.228 0.190 0.453 1.022 x9 0.284 0.157 0.207 0.188 0.209 0.174 0.415 0.490 1.015

#### \$mean

x1 x2 x3 x4 x5 x6 x7 x8 x9 0 0 0 0 0 0 0 0 0

residuals The resid() or residuals() functions return (unstandardized) residuals of a fitted model. This is simply the difference between the observed and implied covariance matrix and mean vector. If the estimator is maximum likelihood, it is also possible to obtain the normalized and the standardized residuals (note: you may observe several NA values, but they can be safely ignored)

fit <- cfa(HS.model, data=HolzingerSwineford1939) resid(fit, type="standardized")

\$type [1] "standardized"

\$cov

x1 x2 x3 x4 x5 x6 x7 x8 x9 x1 NA x2 -2.196 0.000 x3 -1.199 2.692 0.000 x4 2.465 -0.283 -1.948 0.000 x5 -0.362 -0.610 -4.443 0.856 0.000 x6 2.032 0.661 -0.701 NA 0.633 0.000 x7 -3.787 -3.800 -1.882 0.839 -0.837 -0.321 0.000 x8 -1.456 -1.137 -0.305 -2.049 -1.100 -0.635 3.804 0.000 x9 4.062 1.517 3.328 1.237 1.723 1.436 -2.771 NA 0.000

\$mean x1 x2 x3 x4 x5 x6 x7 x8 x9 0 0 0 0 0 0 0 0 0

vcov The function vcov() returns the estimated covariance matrix of the parameter estimates.

AIC and BIC The AIC() and BIC() functions return the AIC and BIC values of a fitted model.

fitMeasures The fitMeasures() function returns all the fit measures computed by lavaan as a named numeric vector.

```
fit <- cfa(HS.model, data=HolzingerSwineford1939)
fitMeasures(fit)
```
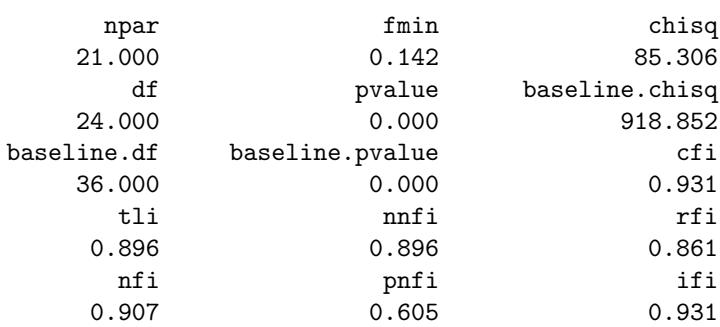

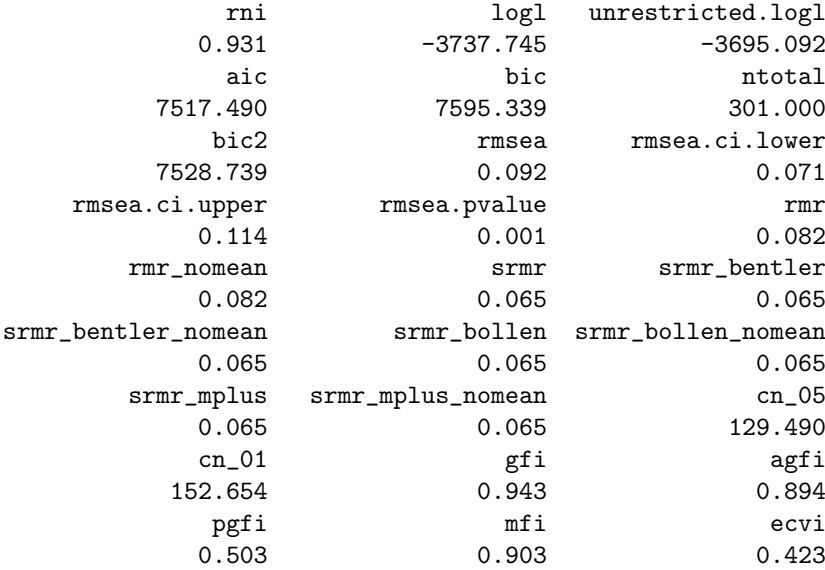

If you only want the value of a single fit measure, say, the CFI, you give the name (in lower case) as the second argument:

fit <- cfa(HS.model, data=HolzingerSwineford1939) fitMeasures(fit, "cfi")

#### cfi 0.931

Or you can provide a vector of fit measures, as in

```
fitMeasures(fit, c("cfi","rmsea","srmr"))
```
cfi rmsea srmr 0.931 0.092 0.065

inspect If you want to peek inside a fitted lavaan object (the object that is returned by a call to cfa(), sem()or growth()), you can use the inspect() function, with a variety of options. By default, calling inspect() on a fitted lavaan object returns a list of the model matrices that are used internally to represent the model. The free parameters are nonzero integers.

```
fit <- cfa(HS.model, data=HolzingerSwineford1939)
inspect(fit)
```
\$lambda

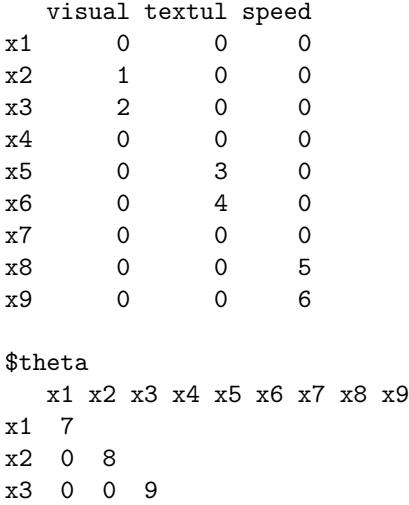

x4 0 0 0 10 x5 0 0 0 0 11 x6 0 0 0 0 0 12 x7 0 0 0 0 0 0 13 x8 0 0 0 0 0 0 0 14 x9 0 0 0 0 0 0 0 0 15 \$psi visual textul speed visual 16 textual 19 17 speed 20 21 18

To see the starting values of parameters in each model matrix, type

inspect(fit, what="start")

#### \$lambda

visual textul speed x1 1.000 0.000 0.000 x2 0.778 0.000 0.000 x3 1.107 0.000 0.000 x4 0.000 1.000 0.000 x5 0.000 1.133 0.000 x6 0.000 0.924 0.000 x7 0.000 0.000 1.000 x8 0.000 0.000 1.225 x9 0.000 0.000 0.854

\$theta x1 x2 x3 x4 x5 x6 x7 x8 x9 x1 0.679 x2 0.000 0.691 x3 0.000 0.000 0.637 x4 0.000 0.000 0.000 0.675 x5 0.000 0.000 0.000 0.000 0.830 x6 0.000 0.000 0.000 0.000 0.000 0.598 x7 0.000 0.000 0.000 0.000 0.000 0.000 0.592 x8 0.000 0.000 0.000 0.000 0.000 0.000 0.000 0.511 x9 0.000 0.000 0.000 0.000 0.000 0.000 0.000 0.000 0.508 \$psi

visual textul speed visual 0.05 textual 0.00 0.05<br>speed 0.00 0.00 speed 0.00 0.00 0.05

To see how lavaan internally represents a model, you can type

```
inspect(fit, what="list")
```
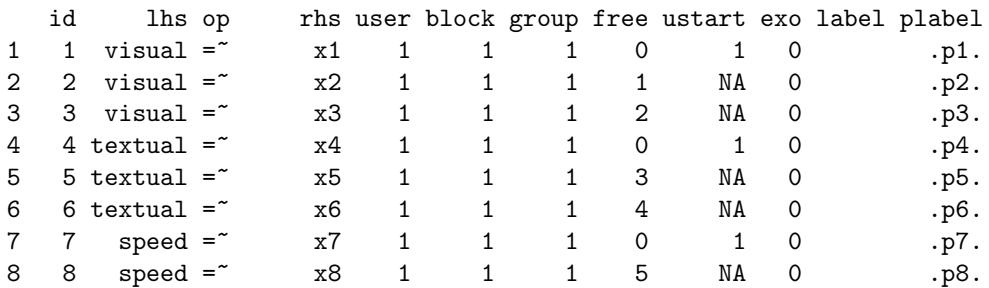

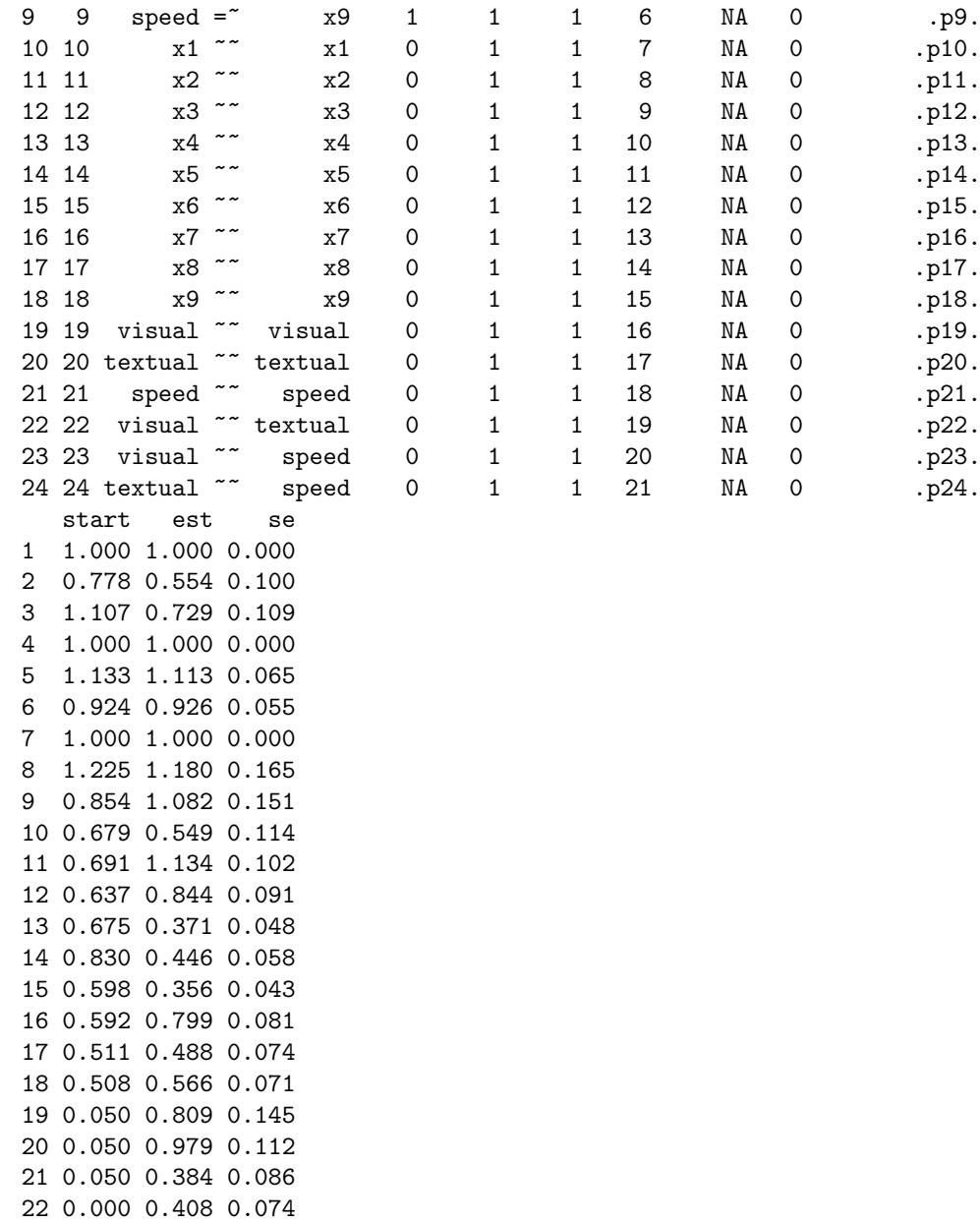

This is equivalent to the parTable(fit) function. The table that is returned here is called the 'parameter table'.

For more inspect options, see the help page for the lavaan class which you can find by typing the following:

class?lavaan

23 0.000 0.262 0.056 24 0.000 0.173 0.049